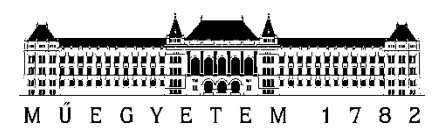

**Budapesti Műszaki és Gazdaságtudományi Egyetem** Villamosmérnöki és Informatikai Kar Automatizálási és Alkalmazott Informatikai Tanszék

## Nagy Bálint György

# **GYÁRTÁSI FOLYAMATTÁMOGATÁS MIXED REALITY FELHASZNÁLÁSÁVAL**

**KONZULENS** 

Dr. Forstner Bertalan

BUDAPEST, 2018

## Tartalomjegyzék

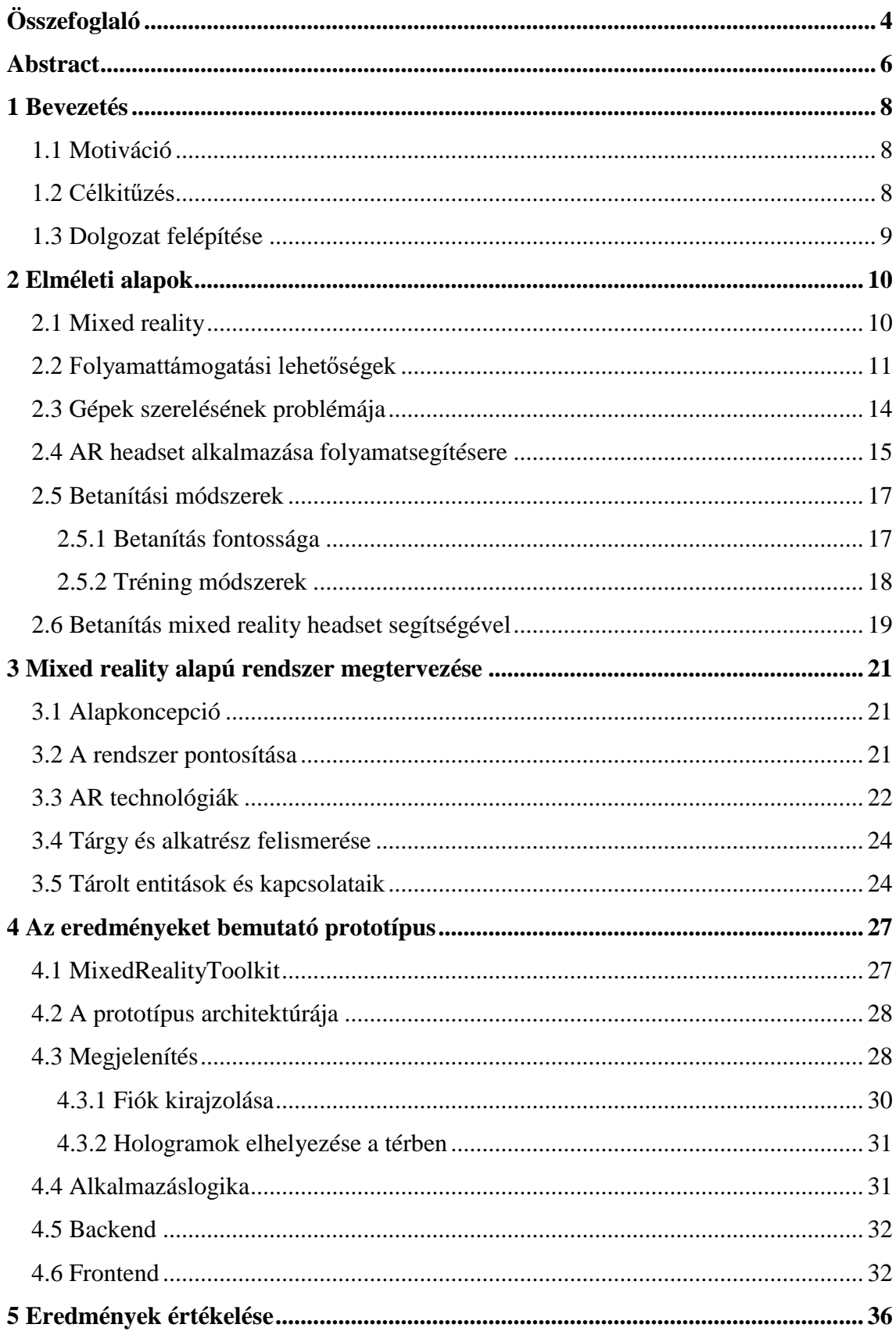

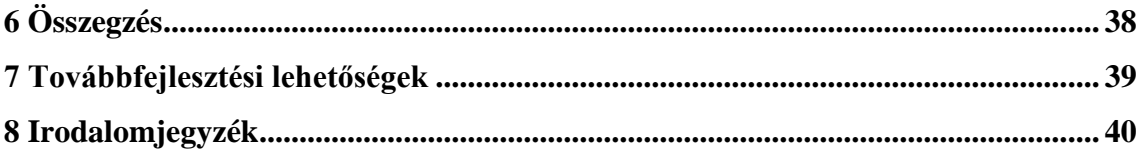

## <span id="page-3-0"></span>**Összefoglaló**

Az ipari folyamatok során a rendszerben dolgozó személyeknek néha több lépésből álló bonyolult feladatokat kell elvégeznie, melyek során egy esetleges hiba magas költséggel járhat. Ezeknél a komplex feladatoknál időkiesést okoz a betanítás is, hiszen a tanítási folyamat során egy tapasztalt szakember segít, aki ezalatt nem tudja végezni feladatait. Gondot jelenthet továbbá egy gép meghibásodása, melyet nem tud a helyi karbantartó csapat megoldani, és a szerelő megérkezéséig komoly bevételtől eshet el a cég.

Ezen problémákat tudja orvosolni egy monitorozó, folyamatsegítő és tanító rendszer. A jelenlegi megoldások problémája a helyhez kötöttség, a betanítandó személy kezének a lefoglalása, a lassú reakció. További kihívás a fizikai tárgyakhoz való kötés, pozícionálás hiánya vagy nem kézenfekvő volta a támogató rendszerekben. Több, a területet célzó kutatás sajátossága, hogy olyan rendszert javasolnak megoldásként, amelynek releváns, folyamat-specifikus adatokkal, 3D modellekkel való feltöltése jelentős szakértelmet, időt és költséget jelent.

A piacon megjelenő mixed reality headsetek segítségével lehetőség nyílik egy olyan rendszer létrehozására, mely megmutatja és elmagyarázza a feladatot és annak egyes lépéseit. A szemüveg képességeinek köszönhetően a felhasználó nem csak szöveges leírást olvashat, de egy 3D-s animációt vagy egy videó részletet is megtekinthet az adott lépésről. Segít megtalálni a felhasználónak, merre találhatóak a munkaállomáson a lépésekhez szükséges alkatrészek és eszközök, valamint értesíti őt, ha rossz alkatrészt akar beszerelni, ezzel is csökkentve a hibalehetőséget. A fent részletezett kihívásokra ugyanakkor még nem jelentek meg átgondolt és kidolgozott válaszok.

A dolgozat ennek fényében egy megfelelő prototípus mellett bemutatja, hogyan lehet a folyamatokat és azok lépéseit a meglévő gyártási folyamatokhoz kapcsolni a domainen túlmutató tudást nem igénylő módon, akár távolról is.

A dolgozatomban megvizsgálom, milyen technológiák léteznek a rendszer megvalósítására, feltárom a jelenlegi megoldások hátrányait, majd az új technológiák ismeretében megoldást javaslok. Eredményeim validálására megtervezem a prototípus rendszert, és leírom annak implementációs nehézségeit. Végezetül összefoglalom az elkészült demonstrációs rendszer működését, valamint ismertetem továbbfejlesztési lehetőségeit.

## <span id="page-5-0"></span>**Abstract**

During industrial processes, the operatives have to execute complicated tasks consisting of several steps, each of them carrying potential costs upon misconduct. The training of these complex tasks costs time, since an experienced specialist is needed to tutor the new workforce, who otherwise could focus on productive activities. Furthermore, the breakdown of a machine may cause much trouble. In case the local repairman can not carry out the task, the firm may lose a substantial portion of its income until the mechanic's arrival.

These problems can be solved by a monitoring, process supporting, instructor system.

Present solutions are suffering from several drawbacks: the processes are stationary, training requires the attention of a professional, and the slow reaction. Another challenge is the binding of the physical objects in the supporting system. Several researches in the field proposed such a system, which required the pre-upload of relevant, process-specific data and 3D models. Filling the system with these 3D models require skills, time, and money.

With the help of the new mixed reality headsets, there is an opportunity for creating a system, which can display and explain the steps of the tasks. The system can learn the environment of the user's workstation, the exact task to be performed, the cabinet of the parts to be used, and where to find all necessary parts. The user can watch a 3d animation or film snippet to find out the next step of the process, and the headset also marks the physical place, like a drawer, where the part to be used can be found. The headset also identifies the part and can even warn if the wrong part was chosen. To the written problems there are no elaborated solutions yet.

Reflecting on the issue above, the paper presents the suitable prototype with the solution. Moreover, it shows how can we link the process and the steps to the existing manufacturing process without significant IT knowledge, and from a remote place.

In the paper I investigate existing technologies for the implementation of the system, I pan out the inconvenience of the solutions, and I suggest a new solution with the new technologies. To validate the results, I designed a prototype system, and describe the difficulty of the implementation. Finally, I summarize the functioning process of the ready-made demonstrative system, and introduce opportunities for future improvements.

## <span id="page-7-0"></span>**1 Bevezetés**

#### <span id="page-7-1"></span>**1.1 Motiváció**

Egyes ipari folyamatok során egy hiba nagyon nagy költséggel járhat, mivel egyrészt lehetséges, hogy a gyártott terméket nem lehet már hasznosítani utána, másrészt ha annyira kritikus a hiba, előfordulhat, hogy az ipari gyártószalag leállása nélkül nem lehet orvosolni, amely pedig több milliós kárt okozhat egy cégnek. Ezeknél a folyamatoknál lenne igény egy olyan alkalmazásra, amely figyelmezteti a munkást, ha esetleg rossz alkatrészt akar beszerelni, vagy egyéb hibát vétene.

Az egyes folyamatok során egy-egy munkásnak több lépésből álló komplex feladatot kell elvégeznie. Amennyiben egy új embert kell betanítani egy ilyen pozícióra, szükséges egy már tapasztalt szakember segítsége, hogy elmagyarázza a feladatot az új munkásnak, illetve megtanítsa azok lépéseit. A probléma ezzel a konvencionális betanítási módszerrel az, hogy a betanítás során a betanító szakember nem tudja végezni feladatait, valamint a tréning után nem tudja folyamatosan segíteni az új munkaerőt.

Ezen problémák orvoslására érdemes lenne kikísérletezni egy megoldást. A piacon megjelenő mixed reality headsetek segítségével lehetőség nyílik egy olyan rendszer létrehozására, mely megmutatja és elmagyarázza a feladatot és annak egyes lépéseit. A szemüveg képességeinek köszönhetően a felhasználó nem csak szöveges leírást olvashat, de egy 3D-s animációt vagy egy videó részletet is megtekinthet az adott lépésről. Megfelelő gép látás alapú algoritmusok kidolgozásával az is megoldható, hogy az eszköz segítsen megtalálni a felhasználónak, merre találhatóak a munkaállomáson a lépésekhez szükséges alkatrészek és eszközök, valamint értesíti őt, ha rossz alkatrészt akar beszerelni, ezzel is csökkentve a hibalehetőséget.

#### <span id="page-7-2"></span>**1.2 Célkitűzés**

A dolgozatomban megvizsgálom, a dolgozat témakörébe eső releváns kutatási eredményeket, megismerem milyen technológiák léteznek a leírt problémás terület megoldására, feltárom a jelenleg használt vagy kísérlet alatt álló megoldások hátrányait, majd a létező technológiák ismeretében egy újszerű megoldást dolgozok ki.

A cél egy olyan rendszer kidolgozása, amely az ipari betanítási folyamatokat megkönnyíti és meggyorsítja, lehetőség szerint kiválthatja a szakember általi betanítást. Ezzel egybekötve a rendszer segítséget is nyújtson a gyártási folyamatokban dolgozó személyeknek, és csökkentse a hibaarányt.

Eredményeim validálására megtervezem a prototípus rendszert, és leírom annak implementációs nehézségeit. Végezetül összefoglalom az elkészült demonstrációs rendszer működését, valamint ismertetem továbbfejlesztési lehetőségeit.

### <span id="page-8-0"></span>**1.3 Dolgozat felépítése**

A dolgozat második fejezetében ismertetem a betanítási és folyamattámogatási terület kutatási eredményeit, az iparban ismert megoldásokat, valamint ezek hátrányát. Bemutatom az Augmented Reality-t használó kutatásokat, és rámutatok, hogyan lehetne javítani azokon az új technológiai megoldások segítségével.

A dolgozat harmadik fejezetében megtervezek egy demonstrációs rendszert, amely megoldást nyújthat a felvázolt problémákra, odafigyelve arra, hogy a rendszer ipari környezetben is megállja a helyét.

A negyedik fejezetben bemutatom az elkészült demonstrációs rendszert, és szemléltetem a működését kitérve a HoloLens kliensre, a backend-re és a frontend-re.

Az ötödik fejezetben értékelem az elkészített munkát, valamint alátámasztom annak ipari környezetben való használhatóságát.

Végezetül összegzem az elvégzett munkát, és felvázolom a rendszer továbbfejlesztési lehetőségeit.

## <span id="page-9-0"></span>**2 Elméleti alapok**

## <span id="page-9-1"></span>**2.1 Mixed reality**

A mixed reality vagy kevert valóság az igazi és a virtuális valóság elegyítése, mely során a fizikai tárgyak és a virtuális objektumok képesek egy időben együttesen létezni, és hatni egymásra. A két valóság keveredését a 2.1.1.-es kép szemlélteti, amelyen látható, hogy a mixed reality szemüvegek segítségével, plusz virtuális hologramokat lehet látni a térben. A mixed reality fogalma eredetileg 1994-ben Paul Milgram és Fumio Kishino által került bevezetésre az általuk írt ["A Taxonomy of](http://etclab.mie.utoronto.ca/people/paul_dir/IEICE94/ieice.html)  [Mixed Reality Visual Displays.](http://etclab.mie.utoronto.ca/people/paul_dir/IEICE94/ieice.html)" című kiadványban[1]. A cikkben főleg a megjelenítésre fókuszálnak, de egy korunkbeli mixed reality alkalmazás felhasználja a környezetet, a térbeli hangokat és elhelyezkedést is.

A mixed reality definíciójában fontos kiemelni, hogy a virtuális és a fizikai világ tud hatni egymásra, tehát egy mixed reality szemüveg képes követni a fizikai világ változását, és az alapján alakítani a virtuális világot. Egy mixed reality headset feltérképezi környezetünket, például a szobát ahol dolgozunk, vagy a munkaállomást, és az ott található falak, és tárgyak alapján meg tudja határozni, hol tartózkodunk, illetve a tárgyak helyzete alapján pontosabban tudja elhelyezni a virtuális objektumokat a térben.

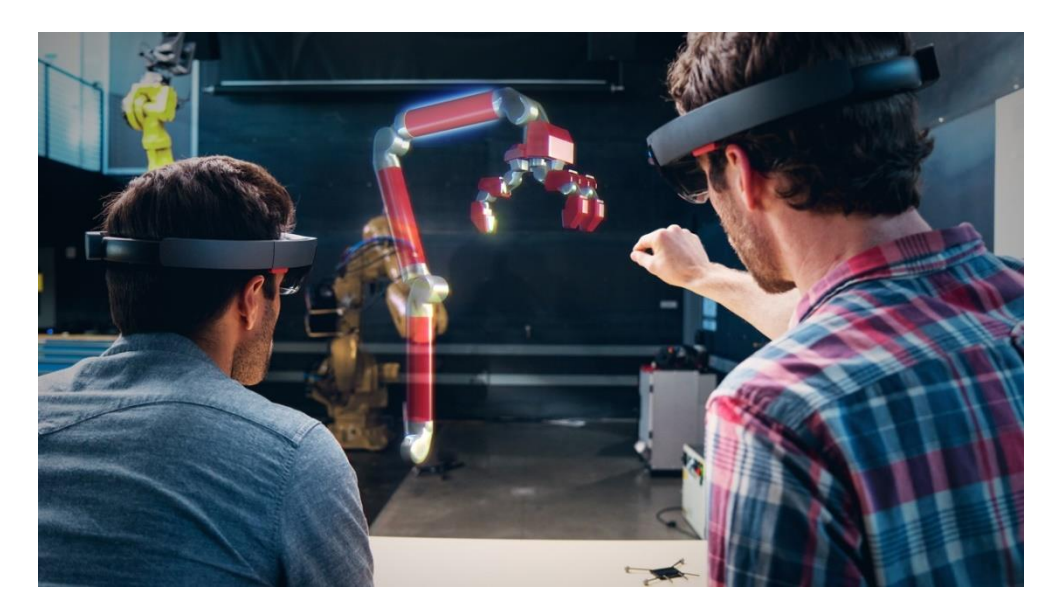

**2.1.1. kép<sup>1</sup> Mixed Reality szemléltetése**

<sup>1</sup> https://fortunedotcom.files.wordpress.com/2015/12/autodesk.jpg

A Microsoft által gyártott HoloLens jelenleg az egyik legjobb elérhető mixed reality szemüveg. Nem csak megjelenítésre alkalmas, hanem képes követni a felhasználó fókuszát, és előre definiált kézmozdulatokkal interakcióba lehet lépni a virtuális világgal, ezáltal meg lehet nyomni egy virtuális gombot, vagy kijelölni valamilyen objektumot. A szemüveg tartalmaz 4 beépített mikrofont is, így akár hangparancsokat is beépíthetünk programunkba.

## <span id="page-10-0"></span>**2.2 Folyamattámogatási lehetőségek**

A gyártási illetve ipari folyamatok támogatására létrehoztak már több megoldást, de mindegyik rendelkezik valamilyen hátránnyal, hiányossággal. Ebben a fejezetben ezeket a technológiákat ismertetem, és mutatom be hátrányaikat

A telefonok, tabletek és miniszámítógépek terjedésével több megoldást is létrehoztak ezen eszközökre. A folyamatirányításnál használt SCADA rendszerekhez léteznek mobil klienseket, ám mivel ezek a szoftverek az egész rendszerről átfogóan tartalmaznak adatot, a mobil kliensek általában nehezen átláthatóak és bonyolultak, valamint ezek a mobil applikációk csak adatot szolgáltatnak a rendszerről, de nem tudják a munkást a tényleges feladatában segíteni.

Vannak applikációk, amelyek egy-egy alkatrészről vagy eszközről információkat tudnak közölni. Ilyen például a Siemens által készített Industry Online Support, mely képes arra, hogy egy terméket beszkennelve megjelenítsen arról minden adatot. A 2.2.1 es képen látható az alkalmazás, ahogy egy tablet segítségével beszkennel egy alkatrészt.

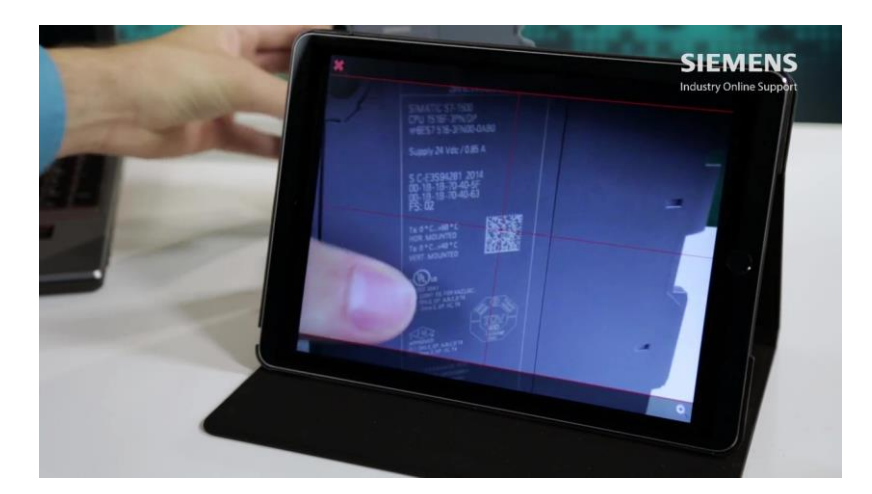

**2.2.1. kép<sup>2</sup>**

<sup>2</sup> Forrás: https://support.industry.siemens.com/cs/sc/2067/mobile-use-via-app?lc=en-HU

#### **A Siemens Industry Online Support alkalmazás QR kód beolvasás közben**

Ezen rendszerek csak adatot szolgáltatnak egy alkatrészről, de egy szerelési munkánál nem a leghatékonyabbak, hiszen például egy áramkör javításakor csak az áramkör rajzát tudják megmutatni, mely alapján ki tudja bogarászni a munkás, hogy mi hova van bekötve. Az ilyen problémákra létrehoztak AR mobil alkalmazásokat, melyek felismerik az egyes áramköröket, gépeket, és azonosítják azok részeit, ezzel is megkönnyítve a munkás dolgát. Egy ilyen applikációt mutat be a 2.2.2-es kép.

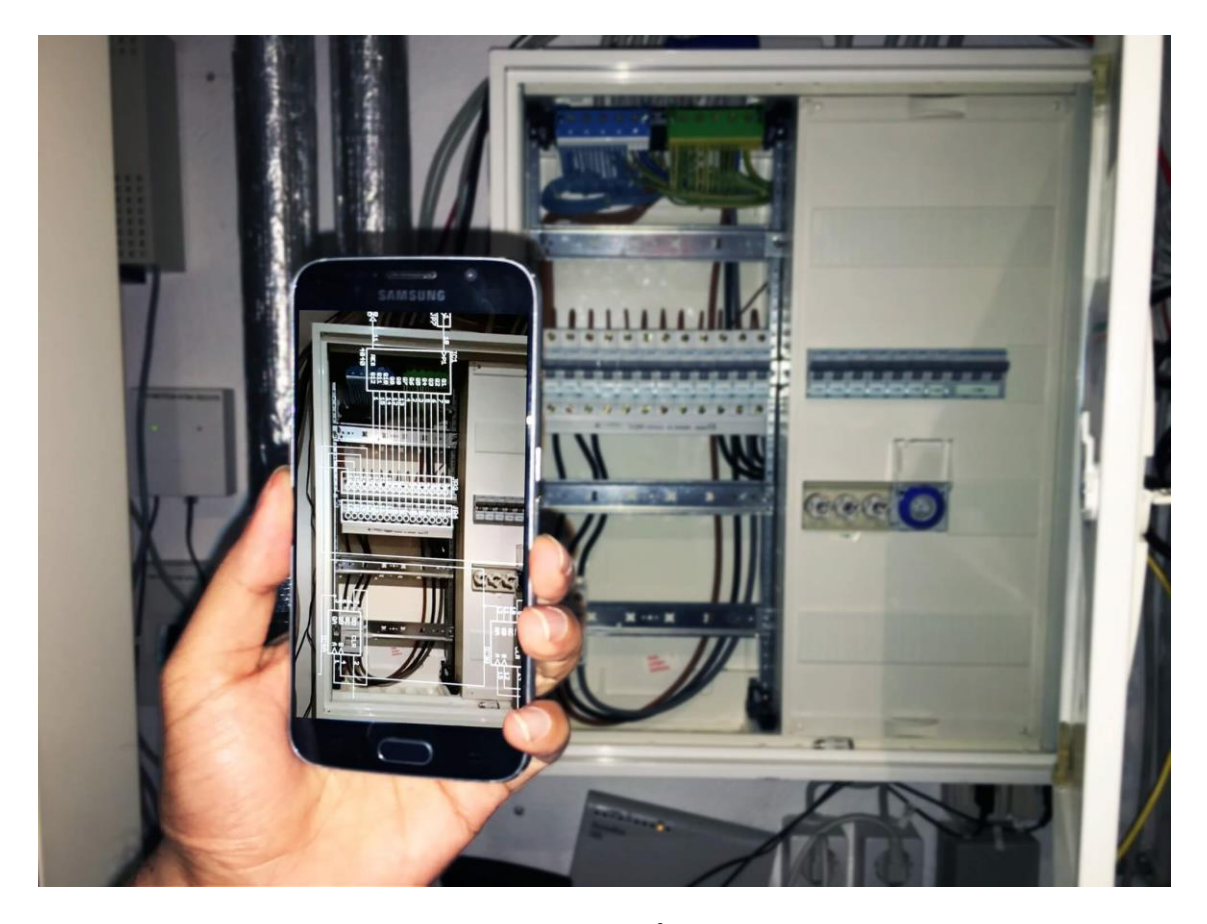

#### **2.2.2. kép<sup>3</sup>**

Látható, hogy a szereléshez hasznos információkat jelenít meg a felhasználó számára az alkalmazás, ám hátrányt jelent, hogy a jelzéseket nem látja munka közben a dolgozó, hiszen nem tudja kézben tartani a telefont folyamatosan szerelés közben. Alapvetően ez egy átfogó probléma a mobilalkalmazásoknál ezen a területen, hogy bár mind megold valamilyen problémát, és hasznos, de egyiket sem lehet olyan munka

<sup>&</sup>lt;sup>3</sup> https://anymotion.com/wp-content/uploads/2016/07/AR-APP-Einsatz\_half.jpg

közben használni, ahol szükség van a kezünkre. Ez egyben rámutat arra, hogy egy headset alkalmazása célszerű lenne egy ilyen folyamatsegítő program esetében.

A Silesian University of Technology kutatói létrehoztak egy AR mobil applikációt[6], amely segítségével autók egyszerűbb szerviz folyamatait segítik, amelyet a tulajdonosok is el tudnak végezni autójukon ( például lámpa, akkumulátor cseréje). A tesztfelhasználók adatait a hagyományos felhasználói kézikönyves javítási időhöz hasonlították, és a 2.2.3 és 2.2.4-es ábrán látható eredményeket kapták.

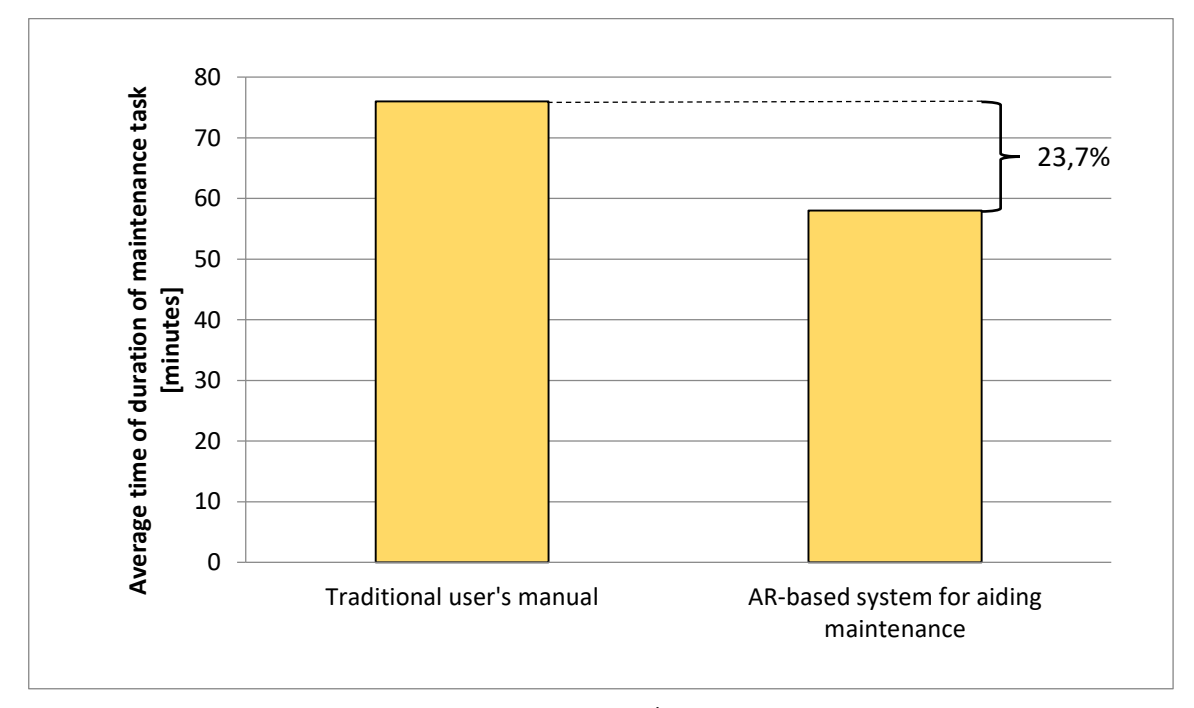

**2.2.3. ábra<sup>4</sup> A karbantartási feladat átlagos idejének összevetése**

Látható, hogy a karbantartás elvégzési ideje 23,7%-al kevesebb, mint a hagyományos módon, valamint a tesztalanyok értékelése alapján jóval hatékonyabb is. Mivel ezeknél a feladatoknál is szüksége volt a felhasználónak a kezére, így feltételezhető, hogy a headset-es megoldással tovább lehetne javítani mindkét tényezőn.

<sup>4</sup> Forrás: http://www.zeszyty.waw.pl/artykuly/zn2(102)2015/037\_048.pdf

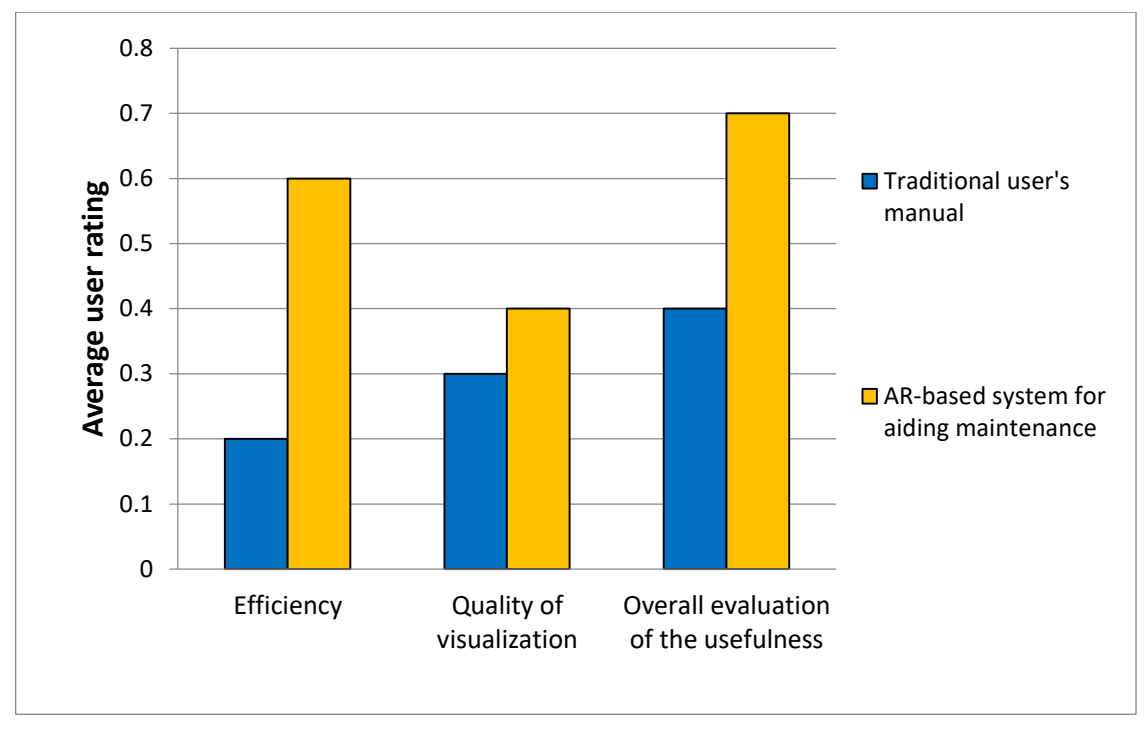

**2.2.4. ábra<sup>4</sup>**

**A tradícionális és az AR alapú rendszer felhasználói értékelései**

## <span id="page-13-0"></span>**2.3 Gépek szerelésének problémája**

Jelenleg a gyárakban vannak karbantartó csapatok, ám ha egy gép elromlik, nem tudják mindig megjavítani a helyi alkalmazottak, és ilyenkor az adott géphez szükséges szakembert hívni, ám annak megérkezéséig, illetve a javítás idejéig komoly bevételtől eshet el egy cég.

Az ipar 4.0 kapcsán többször lehet hallani egy olyan jövőképről, amely során a gyárakban a gépek elvégzik az egész gyártási folyamatot egy szabályos koreográfia szerint, miközben kommunikálnak egymással, és emberi beavatkozásra csupán akkor van szükség, ha azt a rendszer jelzi. Egy ilyen gyárban a gépkarbantartásra kétféle alapkoncepció létezik. Vagy szolgáltatásként megrendelnek egy szerelőt, vagy a karbantartó csapatnak kell megoldania. Mindkét esetben a technikusnak akár több száz gépet valamint azok karbantartási folyamatait ismernie kell, és ezeknél a folyamatoknál egy-egy hiba óriási költséggel járhat.

Ezekben az esetekben nagyban segítené a karbantartó munkás dolgát egy olyan AR alkalmazás, amely a hibakód és a gép alapján végigvezeti a dolgozót a karbantartási folyamaton, közben ellenőrizve, hogy mindent jól csinál-e és nem hagy ki egy lépést sem. Egy ilyen alkalmazással nagyban csökkenne a hibaarány és a végrehajtási idő is.

## <span id="page-14-0"></span>**2.4 AR headset alkalmazása folyamatsegítésere**

Már több kutatást végeztek melyben azt vizsgálták mennyire alkalmas az Augmented Reality szerelési munkák segítésére. Az első ilyen a KARMA ( Knowledge-Based Augmented Reality for Maintenance Assistance)[15] volt, melynél egy lézernyomtató karbantartási feladatát segítették. A 2.4.1-es kép szemlélteti, hogy a pozícionálást itt még a nyomtatóra rakott háromszög alakú jeladók segítették, és a rendszer segítségével látható volt, hol található a nyomtató papírtálcája.

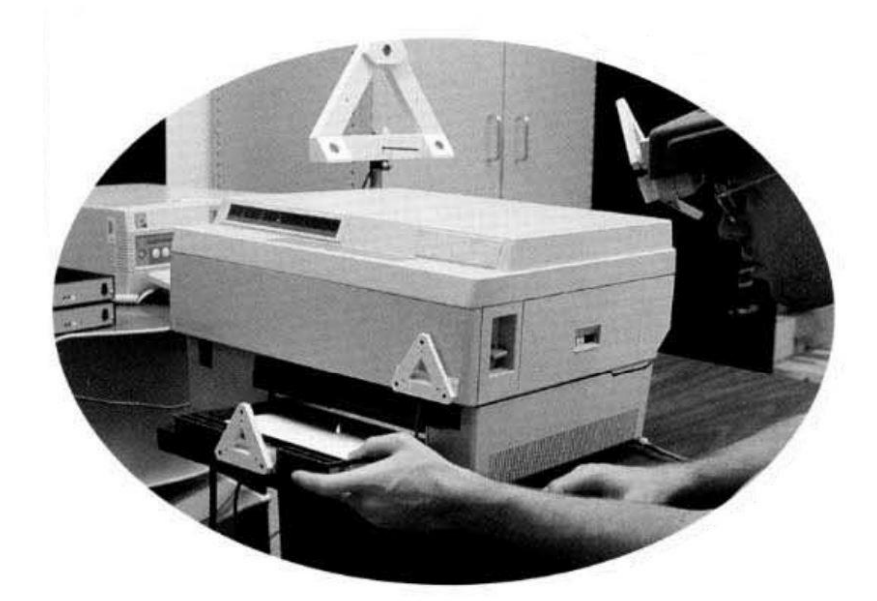

**ábra 2.4.1 5 A KARMA nyomtató karbantartó rendszere**

Hasonló kezdeményezés volt a STARMATE nevű projekt [7], melyet összetett gépelemek szerelési munkájának segítésére hoztak létre. A program tudta jelezni, hogy egy adott csavarhoz hányas kulcsot kell használnia a szerelőnek a szerelési folyamatnál. A rendszer pozíciókövetését infravörös kamerák segítségével oldottak meg úgy, hogy a felhasználóra és a tárgyakra markereket helyeztek, amelyek infravörös fényt bocsájtottak ki, és ezeknek a helyzetét vizsgálták távolról.

<sup>&</sup>lt;sup>5</sup> Forrás: https://www.cs.ucsb.edu/~almeroth/classes/tech-soc/2005-Winter/papers/ar.pdf

Egy kiemelhető kutatás a Columbia University és az amerikai haditengerészet ARMAR (Augmented Reality for Maintainence and Repair)[9][10] névre hallgató fejlesztése, amely során felépítettek egy rendszert, amely útmutatást ad a terepen lévő katonáknak, hogyan tartsanak karban vagy javítsanak meg egy LAV-25A1 páncélos személyszállítót. A teszt során tíz kamerát helyeztek el a járműben és három infravörös jeladót a fejre rögzített kijelzőn, ezzel tudták követni a fejmozgást. Az ARMAR rendszer egy piros nyíllal vezette el a felhasználót arra a területre, ahol a javítást eszközölni kellett, majd ott, ahogy a 2.4.2-es ábrán látható 3D-s modellekkel és feladatleírással segítette, hogy mit kell csinálnia a szerelőnek.

A rendszert hozzámérték egy olyan AR headset-es megoldáshoz, amely csak információkat közölt, de nem követte a fejmozgást, illetve egy sima LCD kijelzős megoldáshoz is, amely hasonló információkat jelenített meg, és az eredmények alapján körülbelül kétszer olyan gyors, mint az említett két megoldás. Ehhez az eredményhez minden bizonnyal hozzájárul az is, hogy az irányadás miatt a felhasználók 37%-al kevesebbet mozgatták a fejüket az ARMAR rendszer használatakor mint az LCD kijelzős megoldásnál, ahol folyamatosan oda-vissza kell tekinteniük a felhasználóknak.

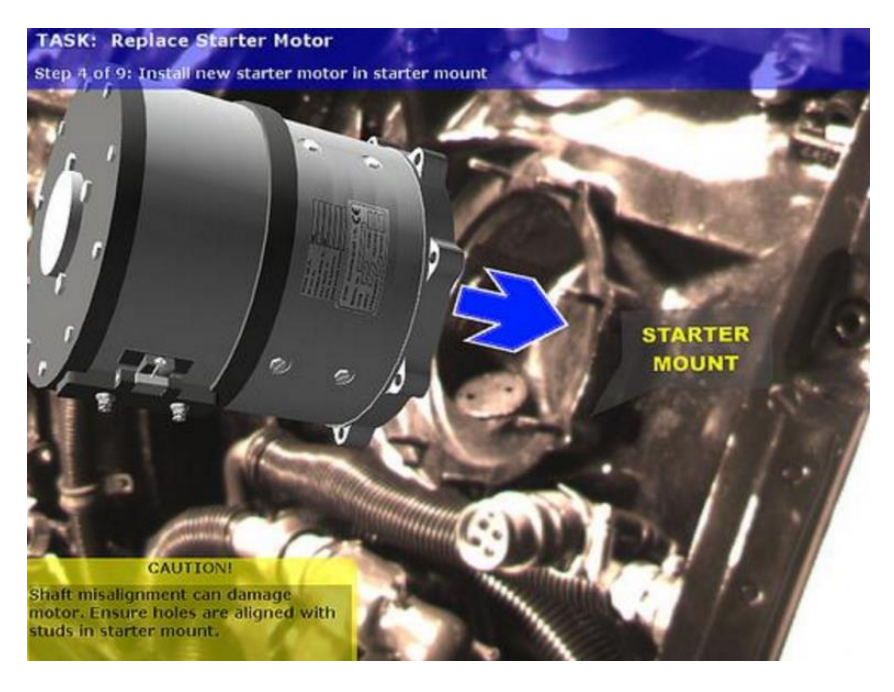

**2.4.2. ábra <sup>6</sup> ARMAR szerelést segítő rendszer** 

<sup>&</sup>lt;sup>6</sup> Forrás: https://acensium.com/protect-facility-armar-augmented-reality-maintenance-repair/

Ezeknek a példáknak a problémái, hogy a pozícionálást nem tudták ipari környezetben is felhasználható módon megoldani. Pozícionálásra pedig feltétlen szükség van akkor, ha a megjelenítő panel, ami jelen esetben a szemüveg, mozgásban van, mivel az egyszer elhelyezett virtuális objektumok helyzetét frissíteni kell a fej aktuális pozíciójához képest. Mindkét projektnél szükség volt több szenzort elhelyezni a javítandó készülékeken, vagy a felhasználón, illetve egy külön számítógép is kellett, amely a szenzoradatok alapján kiszámolta, hogy hova kell elhelyeznie a szemüvegnek a hologramokat.

#### <span id="page-16-0"></span>**2.5 Betanítási módszerek**

A gyártási folyamatok betanítása költséges folyamat a cég számára, mivel szükség van egy szakemberre, hogy elmagyarázza az új kollégának a feladatot, akinek ilyenkor kiesik a munkaideje. A hagyományos betanítási módszerekkel nem csak az emberi munkaerő hiánya a probléma, de kérdéses az is, hogy a betanítás során elmondott-e mindent a mentor, sikerült-e elsőre megjegyeznie az információkat az új dolgozónak.

#### <span id="page-16-1"></span>**2.5.1 Betanítás fontossága**

A megfelelő betanítás fontosságára több cikk és kutatás is rámutat. Az általános hozzáállás az a cégeknél, hogy olyan munkaerőt vesznek fel, aki rendelkezik a munka elvégzéséhez szükséges képességekkel, de az ipari területen nem tudnak olyan munkaerőt találni, akit ne kellene betanítani. A termelési és gyártási cégek esetében beszélnünk kell az úgynevezett "skills gap" jelenségről, vagyis a képzettségi űrről, ami azt jelenti, hogy a gyártó cégek nem tudnak olyan képzett embert találni a gyárakba, amilyenre szükségük lenne, hogy növekedjen a termelésük.

Ha a betanítás hanyag vagy nem széleskörű, az komoly problémákhoz vezethet a cégben. Az új kutatások[2][11][12][13] rámutatnak arra, hogy azok az alkalmazottak, akik úgy érzik, rosszul végzik a munkájukat, és nincsenek eléggé támogatva, egy idő után nem érzik jól magukat a munkahelyükön, amely miatt rosszul teljesítenek. Munkájuk minősége rosszabb, és hosszabb ideig is tart elvégezni egy feladatot, valamint többet hibáznak, ami miatt idő és anyagveszteséghez jut a cég.

A gyártással foglalkozó cégeknél még nagyobb kihívást jelent a munkaerőtréning. Egy általános tantermes továbbképzés nagyon drága is lehet, és hosszú órákba telhet, míg az oktatók megtanítják a szükséges készségeket egy adott gyártási folyamathoz, valamint néha logisztikailag is kihívást jelent a dolgozók egy adott helyre szállítása.

#### <span id="page-17-0"></span>**2.5.2 Tréning módszerek**

A technológia fejlődésével új módszereket próbáltak ki a betanítás során a hatékonyság növelésére. Többen használnak online kurzusokat vagy videókat a tréningek során. Ez előnyösebb a cégeknek, mert nem szükséges egy alkalmazottat bevonni a betanításba, ám hátránya ennek a módszernek, hogy nincs visszajelzés és ellenőrzés, így nem igazán hatásos. Az Accenture által kiadott beszámolóban kifejtik, hogy a cégeknek többet kéne fektetniük a betanításhoz használatos új technológiákba, mivel ezek jóval effektívebb tanulási módszert nyújtanak, mint a hagyományos tantermi képzések, és alkalmazottankénti költsége is kevesebb.

Ezek a tanulmányok az általános munkahelyi betanításra vonatkoznak. A gyártási folyamatoknál, is minden bizonnyal olcsóbb és célszerű lenne egy videó anyag létrehozása, amely részletezi a feladatot, ám ezek a folyamatok különböznek abban, hogy a munkásnak szüksége van a kezére a feladat elvégzésére. Emellett problémát jelent, hogy nem lehet bárhol elvégezni a feladatokat, csak az erre felkészített speciális munkaterületen. Ugyan ma már egy tablet segítségével bárhol meg lehet nézni egy videót, de ez ipari környezetben nem mindig lehetséges, hiszen az eszközt nem feltétlenül lehet leállítani a munkaterület közelében. Ha esetleg mégis le lehetne állítani, vagy fogná a munkás a kezében, a betanítás során folyamatosan oda-vissza kellene fordítania a fejét. A 2.4-es fejezetben az ARMAR kutatásnál is rámutattak, hogy egy headset segítségével jóval kevesebb lesz a fejmozgás, így gyorsabb a munkavégzés.

Egy mixed reality headset segítségével az új munkaerő képes lenne akár már a saját helyén betanulni, a videókat mindig maga előtt látná, valamint nagyban segítené a betanulási folyamatot, hogy a headset képes megjelölni a térben, hol találhatóak az aktuális lépéshez szükséges eszközök alkatrészek, ezáltal nem csak a folyamatot sajátítaná el a dolgozó, de egyből meg is tanulná, hol találja a szükséges eszközöket. A szemüveg képes azonosítani az alkatrészeket, így ha esetleg mégis rosszul választaná ki azt a munkás, figyelmeztető jelzést küld a szemüveg, így egyfajta ellenőrzési feladatot is ellátna.

#### <span id="page-18-0"></span>**2.6 Betanítás mixed reality headset segítségével**

Kutatásom során találtam kísérleteket a mixed reality headset alkalmazására gyártási folyamatok betanítására. A komolyabbak közül az Aacheni egyetem kutatói 2003-ban létrehoztak egy kísérletet[3], melyben azt vizsgálták, hogy egy AR szemüveg alkalmazásával lehet-e javítani a betanítási időn. A betanítási időt a szakember általi és a papír alapú betanítási időkhöz viszonyították.

A kísérlet során egy 22 részfeladatból álló komplex összeszerelési feladatot kellett elvégeznie az alanynak. A kísérletek feldolgozása után kiderült, hogy az általuk készített AR szemüveggel a betanítás rövidebb, mint a papír alapú betanítási módszer, ám hosszabb, körülbelül kétszerese a betanítási idő a szakember által vezetett betanításhoz képest. Emellett azért kiemelik, hogy ez a technológia jól használható komplex feladatok betanításánál.

Ebben a kísérletben csupán az instrukciók, és információk voltak megjelenítve a felhasználónak, de így is gyorsabbnak bizonyult, mint a hagyományos kézikönyv. Az új fejlettebb eszközök felismerik a fizikai tárgyakat, és képesek az információt azokhoz kötni, amely tulajdonság miatt tovább gyorsítható egy tréning folyamat. A headset-ek alkalmasak videók és animációk lejátszására, hang lejátszásra, valamint hangparancsok befogadására. Egy mixed reality szemüveg képes megjegyezni a pozíciókat, segít megtalálni a teremben a szükséges eszközöket, ezzel is gyorsítva a betanítást, illetve tud jelezni, ha nem a megfelelő alkatrészt akarjuk beszerelni. Úgy gondolom, ezekkel a plusz tulajdonságokkal lehetne egy olyan rendszert készíteni, amellyel ugyanolyan hatékonyan lehetne betanítani az új munkaerőt, mint egy szakember segítségével. A 2.4 es fejezetben bemutattam olyan rendszereket, amelyek már rendelkeznek ezen tulajdonságok többségével, de ott a pontos pozícionáláshoz szenzorokat és kamerákat kellett elhelyezni a munkaterületen, amely miatt a rendszer skálázhatósága nagyban csökkent, így széleskörű ipari felhasználásra alkalmatlanok voltak. Mindazonáltal eredményeik bizonyították az ötlet létjogosultságát.

A *"The Teaching Factory: A Manufacturing Education Paradigm"* [11] kiadványban is rámutatnak arra, hogy a tanítás és a tréning nem tartotta a lépést a technológiával. A gyártást nem lehet csak tantermi tanítással átadni. Szükség van a tanítási folyamat modernizálására és közelebb hozni a tényleges ipari folyamathoz.

Jeff Weber a Bridge vezető alelnöke cikkében [14] kifejti, hogy a gyors fejlődés miatt a meglévő tudás hamar elöregszik, így a folyamatos tréning létfontosságú, valamint kiemeli, hogy a mobil megoldások a legmegfelelőbbek, mivel a munkaerőnek különböző időpontokban van szünete, és ezzel a megoldással mindenki számára elérhető a tanulás.

## <span id="page-20-0"></span>**3 Mixed reality alapú rendszer megtervezése**

A megvizsgált megoldások, és kutatási eredmények alapján látható, hogy egy mixed reality alapú gyártási folyamatsegítő rendszer több szempontból is jobb megoldás lenne, mint az eddig létező alternatívák mind folyamattámogatásra mind betanítási eszközként, így megvizsgáltam milyen technológiák léteznek a rendszer lehetséges megvalósítására, majd megterveztem a prototípust.

#### <span id="page-20-1"></span>**3.1 Alapkoncepció**

Az általam elképzelt rendszer rendelkezik egy vagy több mixed reality headset klienssel. A headset-ek először autentikálják a felhasználót, majd felismerik a munkaállomását. A szemüveg lekéri a felhasználó aktuális feladatát, illetve annak részei, és lépésenként segíti annak végrehajtását a felhasználónak. Az egyes részfeladatoknál jelzi a felhasználónak, hogy hol találja a szükséges alkatrészeket, és figyeli, hogy ténylegesen megtalálta-e az alkatrészt. Amennyiben nem a megfelelő alkatrészt találta meg, figyelmezteti a rendszer a felhasználót, ezzel csökkentve a hiba lehetőségét.

A szemüveg szövegesen megjeleníti, mit kell tennie az adott lépésben a felhasználónak, valamint lehetőség lenne videó részlet, audio fájl vagy 3D animáció megadására, ezzel is könnyítve a munkás feladatát.

A feladat végrehajtásához szükséges adatokat egy webszerver szolgáltatja a headset-ek felé egy REST api-n keresztül. A rendszerben lévő információk könnyebb megadására létrehozok egy web interfészt, melyen keresztül az informatikához nem értő emberek is kezelhetik a rendszer adatait.

A tervezéskor külön figyelmet fordítok arra, hogy a rendszer skálázható legyen, amely így valós ipari környezetben is használható.

#### <span id="page-20-2"></span>**3.2 A rendszer pontosítása**

A mixed reality eszközök között az egyik legfejlettebb és legmodernebb eszköz jelenleg a Microsoft által fejlesztett Hololens szemüveg. A tanszék rendelkezik ilyen szemüveggel, emiatt döntöttem, hogy erre az eszközre fejlesztem az alkalmazást.

Az általam feltételezett hipotézishez egy olyan modell környezetet hoztam létre, amely alapján a demonstrációs rendszerem hasonlít egy gyártási folyamatra, annak egy minimalizált változata, mely kibővítve átvihető akár ipari környezetbe is.

A modellhez szükség volt egy fiókos szekrényre, amelyben tárolandóak különböző szerszámok, alkatrészek. Az alkalmazás az autentikáció után kioszt a felhasználónak egy feladatot, melyen lépésenként végigvezeti a felhasználót. A lépésekhez szöveges leírás tartozik, melyet megjelenít a felhasználónak, valamint ha tartozik a lépéshez 3D-s modell vagy film részlet, akkor azt is megtekintheti a felhasználó. A lépésekhez szükséges alkatrészek a fiókos szekrényben lesznek eltárolva. A felhasználó segítésére a HoloLens szemüveg felismeri a szekrényt, lekérdezi annak paramétereit, fiókjainak számát, hogy azok hol helyezkednek el, és milyen méretűek, majd ezek alapján tudja jelezni a felhasználónak, hogy a számára szükséges eszköz melyik fiókban helyezkedik el. Amikor kiveszi az alkatrészt a dolgozó, a HoloLens azonosítja azt, és amennyiben nem a lépéshez szükséges alkatrészt tartja a kezében, értesíti a felhasználót.

A demonstrációs alkalmazásban egy nyomtatott áramkör forrasztását segítettem, melyhez a szükséges alkatrészek az említett szerszámos dobozban voltak tárolva.

### <span id="page-21-0"></span>**3.3 AR technológiák**

A tárgyak felismeréséhez és azonosításához szükségem volt valamilyen AR (Augmented Reality) technológiára, így megnéztem milyen megoldások léteznek, hogy az általam legjobbnak vélt technológiával implementáljam az alkalmazást. Jelenleg több AR-t támogató technológia létezik, melyeket több szempont alapján lehet vizsgálni:

- **Támogatott platformok**: Számomra ez kiemelten fontos, mivel az alkalmazást HoloLens szemüvegre fejlesztem, amelyhez UWP támogatás szükséges.
- **Okos szemüveg támogatás**: A HoloLens miatt elengedhetetlen.
- **Unity támogatás**: A Unity az egyik legjobban támogatott, valamint a Microsoft is ezt a platformot ajánlja mixed reality alkalmazások fejlesztéséhez.
- **Cloud recognition / Felhőbeli felismerés**: a technológia a markereket képes felhőben tárolni, így az alkalmazás kevesebb helyet foglal.
- **Helyi felismerés:** Ebben az esetben a jelzők az eszközön vannak eltárolva, tehát nem szükséges internetkapcsolat a felismeréshez.
- **3D követés:** 3D objektumokat is képes felismerni és követni, például kúpot, téglatestet.
- **Geolocation:** Ez a tulajdonság akkor fontos, ha az alkalmazás használja a földrajzi elhelyezkedést.
- **SLAM (Simultaneous Localization and Mapping):** a SLAM megengedi az alkalmazásnak, hogy feltérképezze a helységet, ahol fut, és megjegyezze azokban a tárgyakat. Így ha a felhasználó mozog a szobában az alkalmazás emlékszik a szobában lévő tárgyak helyzetére, és azokhoz viszonyítva jobb megjelenítést biztosít a virtuális objektumoknak.

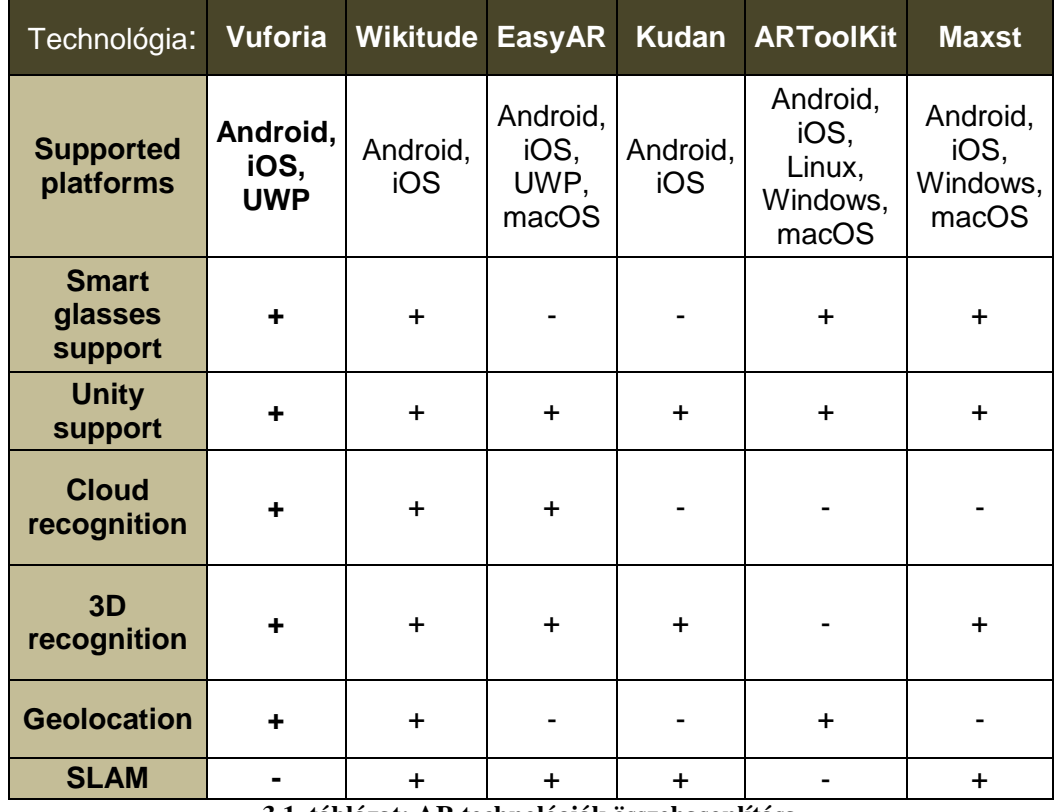

Ezen tulajdonságok összevetése 2.1-es táblázatban látható:

**3.1. táblázat: AR technológiák összehasonlítása**

A HoloLens szemüveg választása miatt szükségem volt UWP támogatásra, illetve okos szemüveg támogatásra. Ezen két tényező mellett már egyértelmű volt, hogy a Vuforia technológia az, amely kielégíti ezen tulajdonságokat.

## <span id="page-23-0"></span>**3.4 Tárgy és alkatrész felismerése**

Az AR technológiákkal többféle paraméter alapján lehet azonosítani valamit a fizikai világban. Lehetőség van képeket, egyéni jeleket, 3D modellek, beszkennelt tárgyakat azonosítani a térben.

A doboz azonosítására úgynevezett Image Target-et vagyis kép felismerést használok, mivel ezeket egyszerűen és gyorsan létre lehet hozni egy csak alapszintű számítógépes tudással rendelkező felhasználónak is. A 3D szkennerek segítségével lehetőség nyílik arra, hogy az egyes tárgyakat vagy akár az egész munkateret beszkenneljenek, és így 3D-s modellt tároljanak róluk, amelyek felismerhetőek. A probléma ezzel a megoldással az, hogy túl költséges. A munkaterület gyakran változhat, ilyenkor mindig újra kellene szkennelni a teret, így úgy gondoltam jelenleg a képi célpont a legmegfelelőbb.

Az alkatrészeket esetén valamilyen azonosító eleve szerepel rajtuk, amit tipikusan vonalkód olvasóval kezelnek az alkatrész életútja során. Emiatt kézenfekvőnek tűnik, hogy vonalkóddal vagy QR kódokkal azonosítsam, melyek kódolják az adott tárgy azonosítóját.

#### <span id="page-23-1"></span>**3.5 Tárolt entitások és kapcsolataik**

Az alkalmazás adatbázisában használt táblákat, illetve ezek kapcsolatát a 3.5.1 es ábra szemlélteti. Az ipari tevékenységeket feladatokra (*Task*) bontom, melyeknek vannak a felhasználókhoz (*User*) rendelt konkrét példányai (*TaskInstance*).

A feladatok egy folyamatot definiálnak, amelyek több részfeladatból (*TaskElement*) állnak. Ezen részfeladatokat egymás után kell végrehajtani, hogy a folyamat befejeztével az elvárt eredmény jöjjön létre, emiatt tároljuk az *order* mezőben, hogy a feladaton belül az adott részfeladat hányadik lépésként hajtandó végre. A részfeladatokhoz tartozik egy megnevezés valamint egy leírás, mely utasítást tartalmaz a felhasználó számára, valamint egy *typeId* idegenkulcs mező, amely egy tárgytípusra (*Type*) mutat. Lehetőség van még felvenni videót is az egyes lépésekhez.

A típus táblában a részfeladat során felhasznált eszközök, alkatrészek, tárgyak tulajdonságait tároljuk. A típusokról eltároljuk azok neveit, illetve egy *description*  mezőt, mely tartalmazza tulajdonságait. A QRcode mező tárolja az adott típuson található QR kód tartalmát, amely egyedi, így ez alapján lehet azonosítani az egyes tárgyakat.

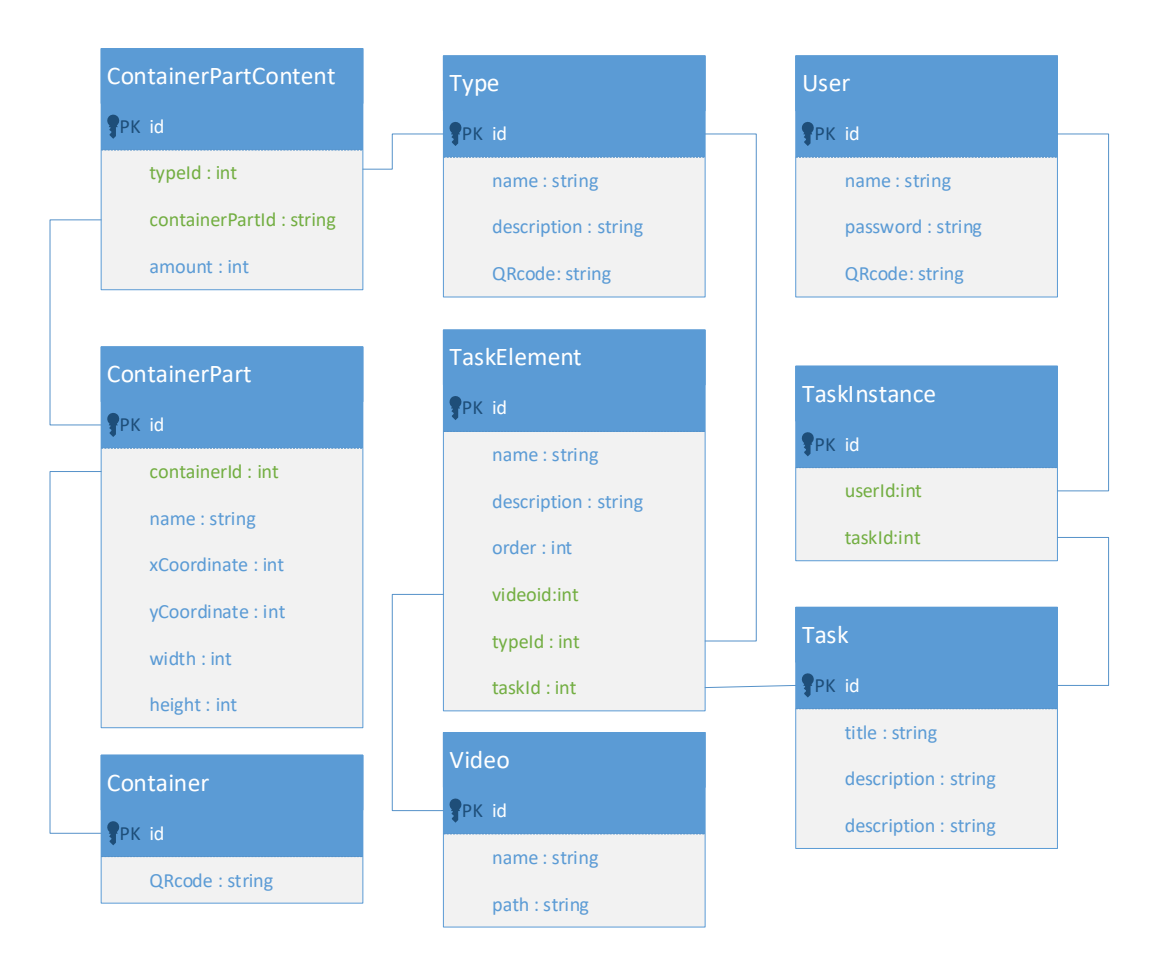

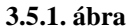

A tereptanulmányaim alapján azt az általános döntést hoztam, hogy a folyamat során felhasznált eszközöket tárolókban (*Container*) tároljuk, mely a feladatom során a fiókos alkatrésztároló szekrény, de ez természetesen lehet más típusú tároló is. A tárolókhoz több rész (*ContainerPart*) van hozzárendelve, mely jelen esetben a fiókok. A tárolórész táblában tároljuk, hogy melyik tárolóhoz tartozik (*containerId*), a nevét, valamint az elhelyezkedését. Az elhelyezkedését a tároló egy adott viszonyítási pontjához képest adjuk meg x és y koordináta segítségével, valamint a kirajzoláshoz szükséges magasságát és szélességét, ezáltal megkapunk minden adatot, amely a rekesz

kirajzolásához szükséges. Egy tárolórészhez több tartalom is tartozik (*ContainerPartContent*) amely tartalmazza, hogy milyen típusból hány darab található az adott rekeszben.

A rendszert úgy terveztem meg, hogy a struktúra alkalmazható legyen más feladatok és tárolók esetén is, és az általam vizsgált összes ipari környezetben megállja a helyét. A Container-ek csupán tároló egységeket adnak meg, nem kell feltétlen egy tényleges szekrénynek lennie, fali vagy egyéb tárolón, szortírozón, logisztikai konténeren stb. is alkalmazható, és a részeknél lehet megadni az egyes akasztókat, rekeszeket, fiókokat. A feladatok szerkezete is úgy van felépítve, hogy bármilyen algoritmizálható feladat felvehető legyen a rendszerbe.

## <span id="page-26-0"></span>**4 Az eredményeket bemutató prototípus**

## <span id="page-26-1"></span>**4.1 MixedRealityToolkit**

A Hololens szemüvegre UWP alkalmazásokat lehet telepíteni, és a Unity 3D keretrendszert ajánlják elsődlegesen a fejlesztésre. A program készítésénél felhasználtam Microsoft által kiadott MixedRealityToolkit csomagot, amely tartalmaz olyan kész prefab-okat, scripteket amelyek meggyorsítják a mixed reality alkalmazások fejlesztését. A készlet segít a kézmozdulatokat, hangparancsokat és egyéb inputokat könnyedén lekezelni. Tartalmaz előre elkészített UI elemeket úgy, mint a különböző típusú gombok, dialóg ablak, kollekciók, virtuális billentyűzet.

Az alkalmazásomban felhasználtam gombokat, mellyel tovább illetve vissza lehet lépni az aktuális feladat egyes lépésekre. Ugyancsak a lépésváltásra hozzáadtam hangparancsokat is, így nem muszáj mindenképp kézzel vezérelni a rendszert. Használtam továbbá a Draggable scriptet, mely segítségével egyes hologramok megragadhatóak, és áthelyezhetőek lesznek szabadon a térben. Ez nagyban könnyíti a felhasználó feladatát, mivel ahogy a 4.1.1-es képen látható, a felhasználó egyszerű kézmozdulattal odébb tudja helyezni a térben a 3D-s modellt és a videót is, oda ahol számára a legkézenfekvőbb.

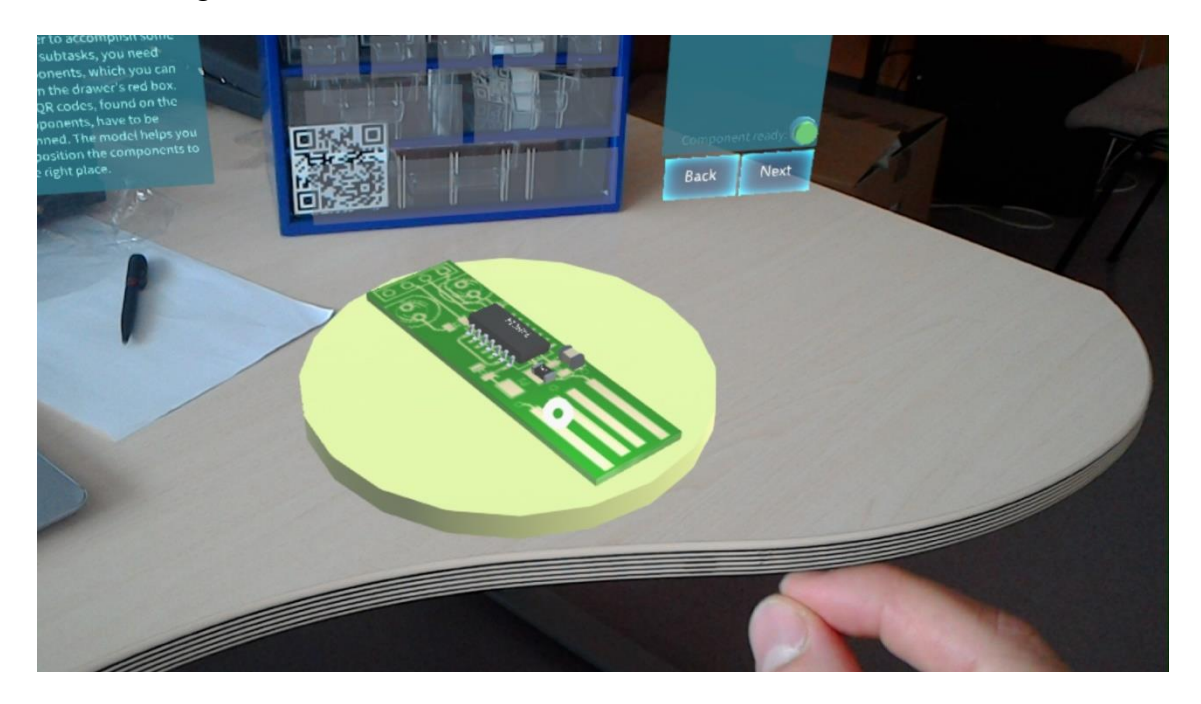

**4.1.1. kép A virtuális objektumok kézmozdulatokkal történő mozgatása**

## <span id="page-27-0"></span>**4.2 A prototípus architektúrája**

A prototípus alkalmazás architektúrájának kigondolásánál gondot jelentett, hogy mivel új technológiáról van szó, így még nincs egy jól bevált architektúra minta, amelyet érdemes lenne követni, emiatt a mobilfejlesztésből ismert Model-View-Presenter mintát követtem. Azért tartottam ezt a mintát megfelelőnek, mert egyrészt a Hololens is egy mobiltelefonokhoz hasonló hordozható készülék, valamint fel lehet fedezni egy párhuzamot a View és a Unity-ben használt scene között. Minden scene-hez tartozik egy presenter, amely szolgáltatja az adatot számára, illetve tartalmazza a logikát.

### <span id="page-27-1"></span>**4.3 Megjelenítés**

Az alkalmazás megjelenítése Unity keretrendszerrel történt. A vizuális objektumokat C# scriptek segítségével hoztam létre dinamikusan. Az objektumok elhelyezésében az image targetek segítettek, melyek felismerési eseményére feliratkozva megkaptam annak pozícióját. A target neve alapján lekérdeztem, hogy mely container-hez tartozik, és annak részeit lekérve, egyesével létrehoztam a megjelenítendő hologramokat.

A rendszer létrehoz két panelt, melyen az elvégzendő feladat, valamint az aktuális lépéshez tartozó leírás olvasható a felhasználó számára. A 4.3.1-es képen látható a rendszer megjelenítése, ahol a szerszámos doboz bal és jobb oldalán látható a két panel. A valós HoloLensen rögzített képen látható, hogy az aktuálisan szükséges alkatrészt tároló fiókot megjelöli a program pirossal a felhasználó számára, gyorsítva annak megtalálását (a képen a 3. sor 2. fiókja). A kép jobb oldalán látható téglalap egy vászon, melyen az egyes lépésekhez tartozó videóanyag kerül lejátszásra, így ha egy lépést nem lehet pontosan a felhasználó számára félreérthetetlenül leírni, a csatolt videó biztosítja a feladat korrekt megértését.

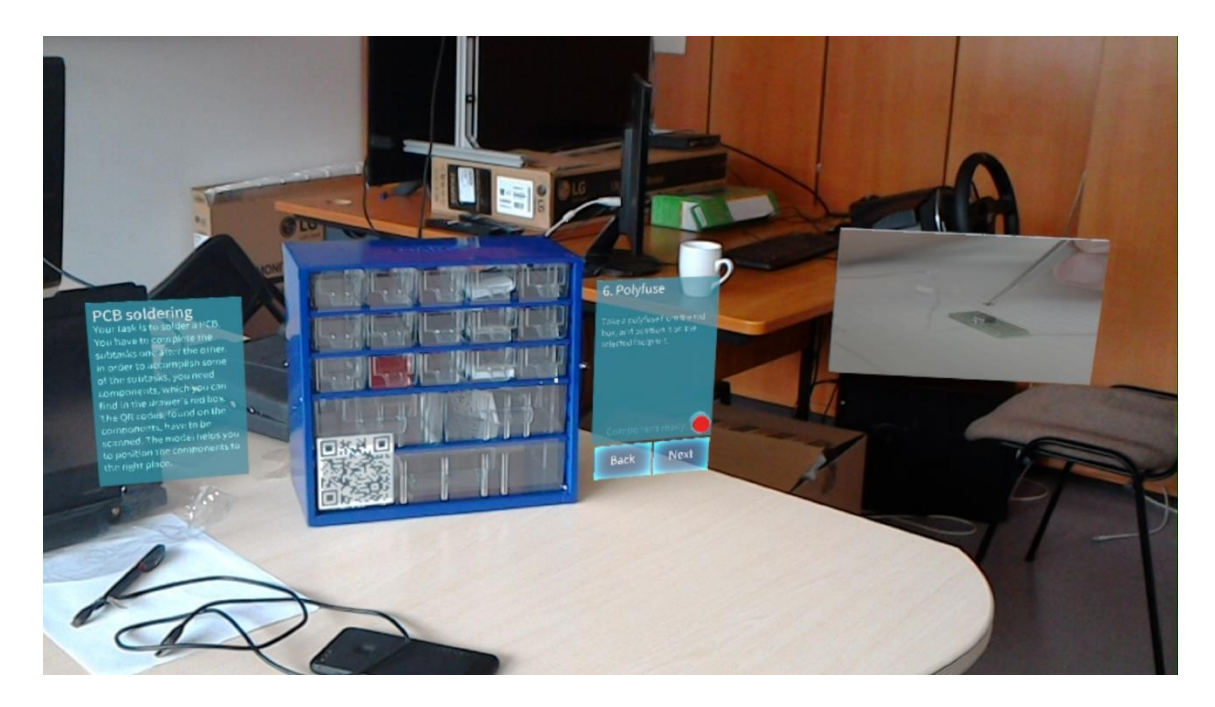

**4.3.1. kép**

A 4.3.2-es képen látható egy 3D-s megjelenítés, amelyhez lemodelleztem a folyamat során használt alkatrészeket. A program ebben az esetben minden egyes lépéshez, amelyhez szükséges alkatrészt beszerelni, vagy elhelyezni, animálva megmutatja a felhasználónak, hogy hova kell azt pontosan pozícionálni. Ez a megjelenítés egy betanítás során minden bizonnyal előnyösebb, mert jóval szemléletesebb, mint a videó, mivel 360 fokos szögből meg lehet nézni a folyamatot. Hátránya az, hogy egy ilyen modell és az animációk elkészítése sokkal több időt vesz igénybe, mint egy videó elkészítése, valamint szaktudás is szükséges hozzá, így a videós megjelenítés használhatóbbnak bizonyul.

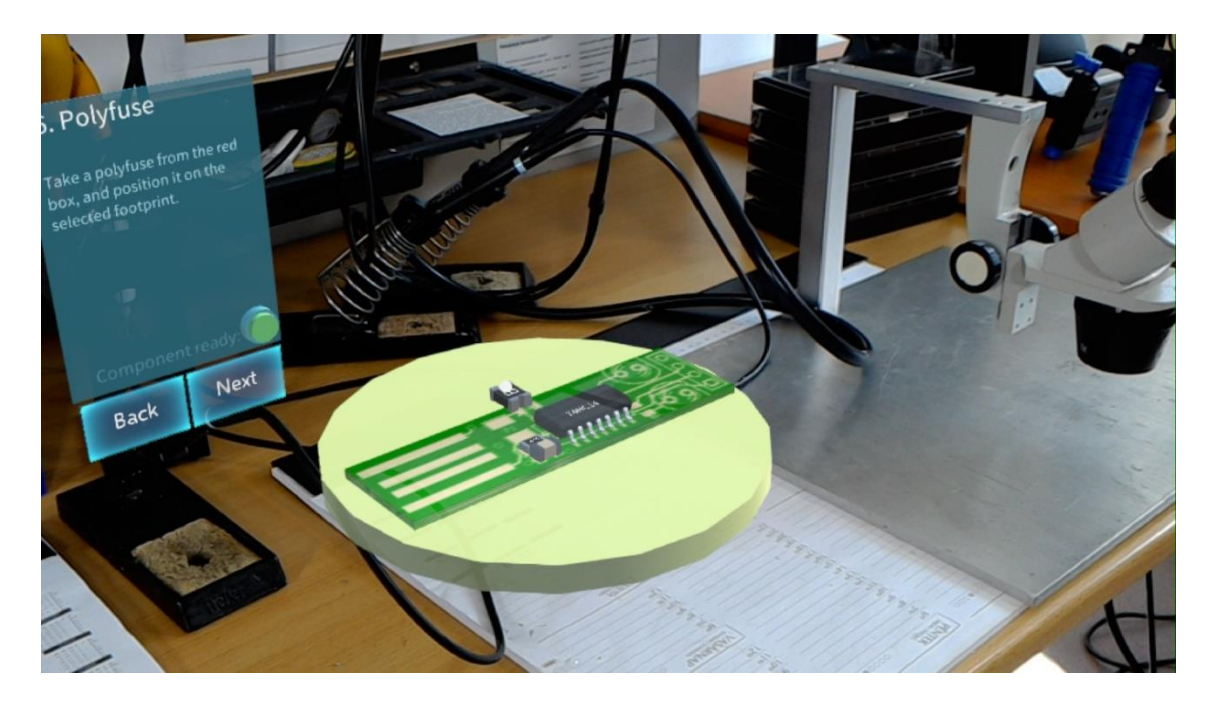

**4.3.2. kép**

### <span id="page-29-0"></span>**4.3.1 Fiók kirajzolása**

Egy fiók szemléltetésére egy téglalapot használok, amelyet közvetlenül a fiók előtt jelenítek meg. Az előző alfejezetből kiderült, hogy miket tárol el a rendszer egy tárolórészről, mely alapján a megjelenítése már egyszerű, hiszen a tároló viszonyítási pontjához képest egyszerű eltolással megkapható a téglalap helye, a szélesség és magasság attribútumok alapján pedig beállítható a téglalap megfelelő aránya. Ezt szemlélteti a 4.3.3-as ábra.

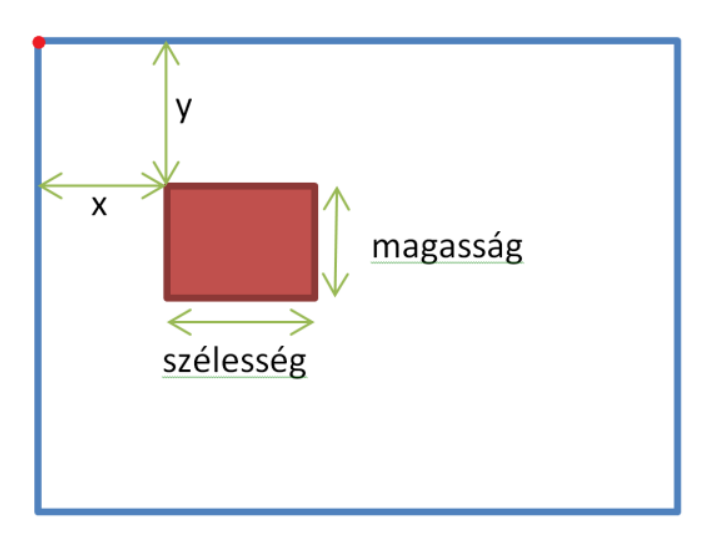

**4.3.3. ábra**

#### <span id="page-30-0"></span>**4.3.2 Hologramok elhelyezése a térben**

A hologramok elhelyezése és korrekt forgatása nehézséget okozott, mivel először úgy próbáltam megoldani az elhelyezést, hogy megvizsgáltam az image target pozícióját, és ahhoz képest toltam el a hologramokat az x és y koordináták irányában, ám ebben az esetben a megjelenés helytelen volt, mivel a világ koordinátát használtam, és nem számítottam bele az image target elfordulását, csak a pozícióját. A világ koordináta rendszer a HoloLens-en a program indításakor jön létre, és az origója maga a szemüveg. A helyes megjelenítéshez létrehoztam egy szülő objektumot, melynek beállított a pozícióját az image target pozíciójához, illetve az elfordulását is ahhoz viszonyítottam. A szülő objektum gyermekeként hoztam létre a fiókokhoz tartozó boxokat a szülő helyi koordinátarendszerén belül. A kettő közti különbséget szemlélteti az 4.3.4-es ábra.

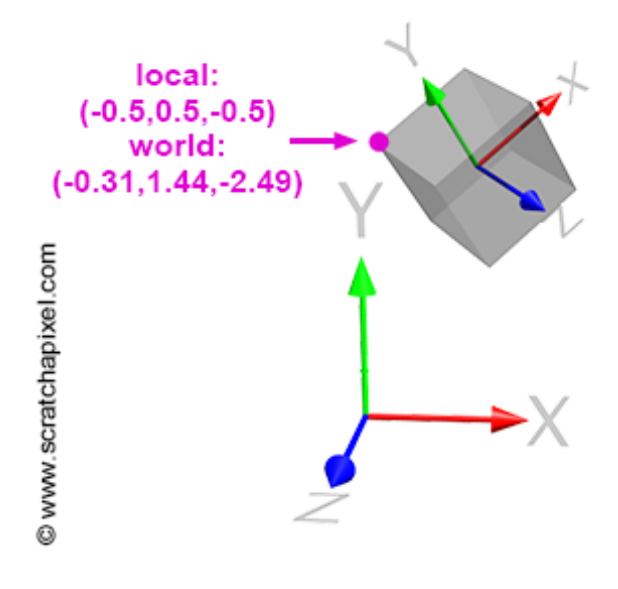

**4.3.4. ábra**

## <span id="page-30-1"></span>**4.4 Alkalmazáslogika**

Az alkalmazáslogikát a Presenter réteg tartalmazza, melynek megvalósítására egy külön projektet hoztam létre. Minden Unity jelenethez tartozik egy Presenter osztály, amely az adatot szolgáltatja, illetve fogadja az eseményeket. Az első scene a bejelentkezés, majd sikeres bejelentkezés után átvált a feladatvégrehajtó jelenetre.

A bejelentkezés után már adott a felhasználóra kiszabott feladat, amelyet végre kell hajtani. Ennek a feladatnak lekéri a rendszer a lépéseit, majd az első lépéshez szükséges alkatrészt, valamint annak tárolási helyét. Ezt érzékelve a megjelenítési réteg megjelöli az szükséges tárgyat tároló fiókot.

Az alkatrészek a tárolókban vannak eltárolva, így akkor lehet a felhasználó számára megjeleníteni azok tárolási helyét, ha a felhasználó már feltérképezte a környezetet, és megtalálta a tárolót. A tároló felismerésekor egy eseményt generál a program, amely hatására a presenter ellenőrzi, hogy létezik-e az adott tároló, és ha igen elkéri annak részeit. A prototípus alkalmazásra nézve, ez azt jelenti, hogy a felhasználó ránéz a dobozra, azt érzékeli a rendszer, majd lekérdezi a fiókok adatait, amely alapján meg tudja jeleníteni a hozzá tartozó hologramokat a rendszer.

A lépések során jelzi a presenter a megjelenítési réteg felé, hogy mely rekeszben található az aktuális lépéshez szükséges alkatrész, amely átszínezve azt jelzi a felhasználónak az alkatrész pozícióját.

Az alkatrészek QR-kóddal vannak azonosítva, amelyet be kell olvasnia a felhasználónak. Amennyiben a helyes alkatrészt olvasta be a felhasználó a UI felületen az ezt jelző gömb pirosról zöldre színeződik, valamint egy hangjelzést is lejátszik a szemüveg.

#### <span id="page-31-0"></span>**4.5 Backend**

A demonstrációs rendszerhez elkészítettem egy .NET WebApi backend-et, amely szolgáltatja az adatokat a HoloLens kliensek számára. A fejlesztéskor a 3.5-ös részben bemutatott entitásokat hoztam létre az adatbázisban az Entity Framework segítségével code first alapon. A rendszer adatai REST api-n keresztül érhetőek el, amely előnyös, mivel más rendszerrel is össze lehet kötni, például monitorozni lehet, hogy egy adott alkatrészből még hány darab található egy munkaállomáson, és az adatok alapján újratölteni a tárolókat.

#### <span id="page-31-1"></span>**4.6 Frontend**

A demonstrációs rendszer fontos része volt egy olyan weboldal megalkotása, amelyen keresztül egy komolyabb informatikai tudással nem rendelkező munkaerő is képes adatokat betáplálni a rendszerbe. A meglévő, vizsgált rendszereknek ez volt az egyik gyenge pontja. A weboldalon keresztül a felhasználó képes felvenni új alkatrészeket, tárolókat, folyamatokat illetve ezek részeit is. A honlap létrehozására az Angular 6 keretrendszert választottam.

A honlap négy főmenüje az alkatrészek, a tárolók, a tároló tartalmak és a folyamatok. Az alkatrészek menüpont alatt lehet hozzáadni új és szerkeszteni meglévő

alkatrészt. Ennek implementálása nem volt nehéz feladat, az oldal, ahogy a 4.6.1-es képen látható, a név és leírás beviteli mezőkből valamint egy listából áll, ahol láthatóak az eddig felvett típusok.

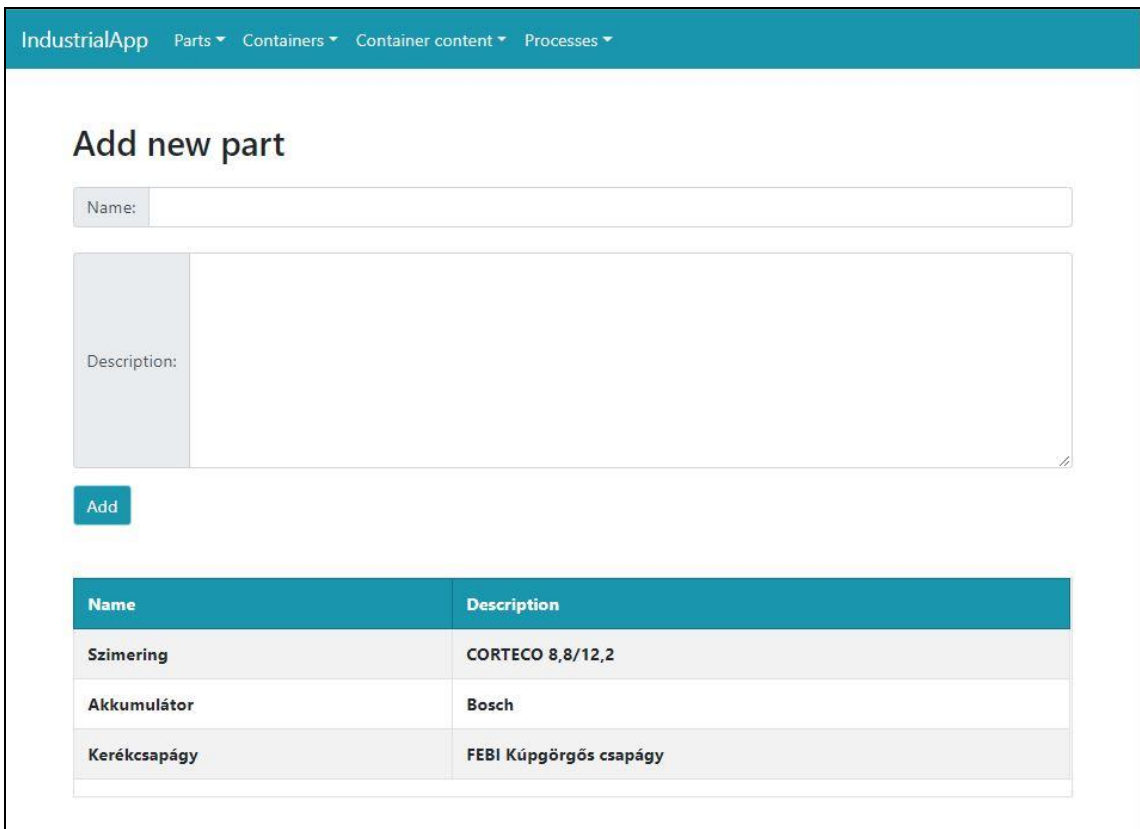

**4.6.1. kép Alkatrész típus hozzáadása**

A tárolók hozzáadása minimálisan bonyolultabb volt, mivel az egyes tárolók részeihez hologramokat generál a rendszer, melyek pontos elhelyezése nehéz feladat. Egy tároló létrehozásakor az alapadatokon kívül, fel kell tölteni a tárolót azonosító image target-et, valamint meg kell adni annak méreteit, melyek fontosak a tároló részeinek pozícionálása szempontjából. Az elkészült oldalt mutatja be a 4.6.2-es kép.

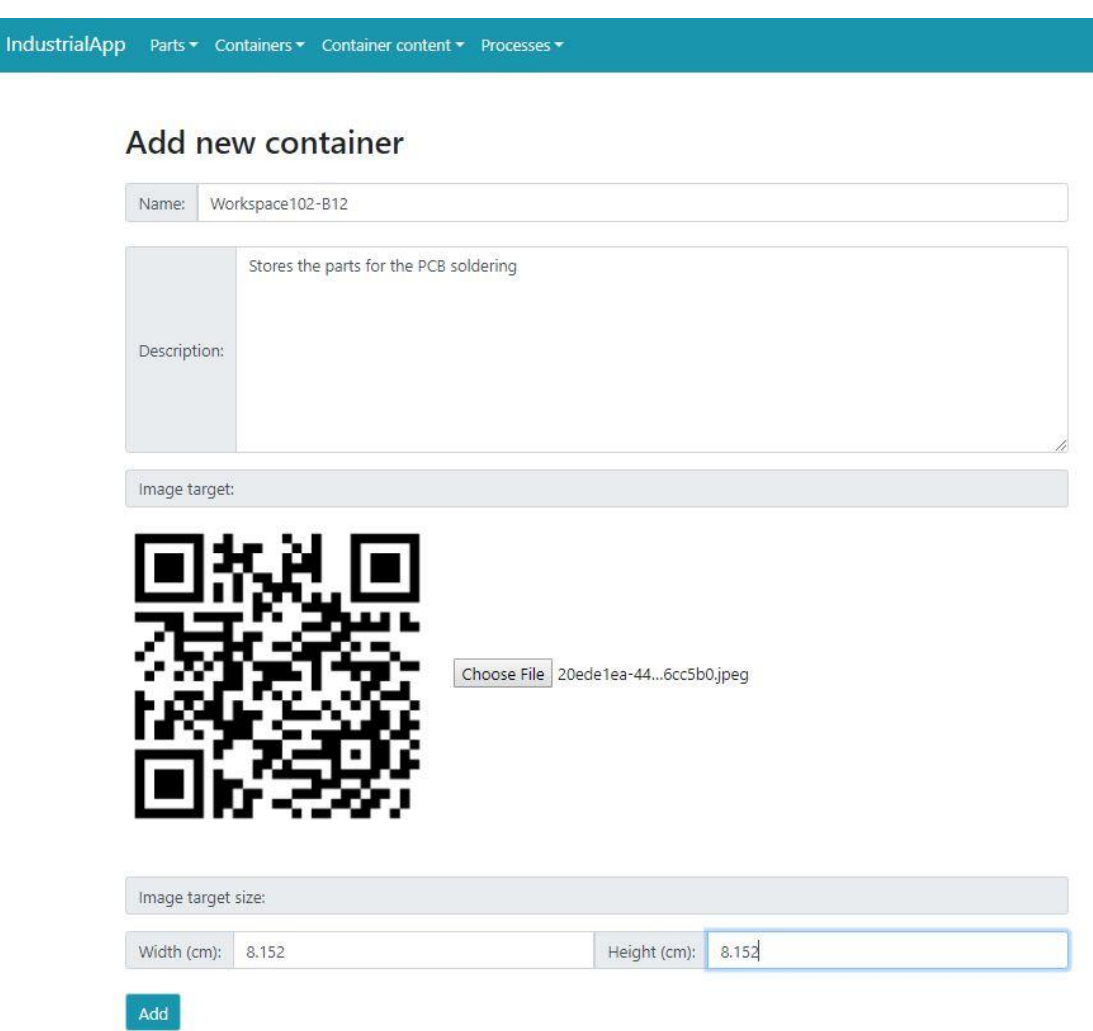

**4.6.2. kép Tároló hozzáadása**

Miután az oldalon hozzáadta a felhasználó a tárolóhoz tartozó képet, meg tudja adni a hozzá tartozó tárolórészeket. Mivel a tárolórészekhez hologramok is tartoznak, így azok hozzáadását is támogatnia kellett az oldalnak olyan módon, hogy azt egy alapfokú informatikai ismeretekkel rendelkező felhasználó is meg tudja adni. Ennek megvalósítását a 4.6.3-as kép szemlélteti. A felhasználónak fel kell töltenie egy képet a munkaterületről, majd az előtte feltöltött image target-et át tudja méretezni, és rá tudja húzni a képre oda, ahol az megtalálható. Ezután az egyes részekhez a piros átméretezhető és áthelyezhető téglalap segítségével el tudja helyezni, hogy hol kéne megjelennie a rekeszhez tartozó hologramnak. Végezetül megadhatja a mélységet, vagyis a z koordinátáját a hologramnak. Ezekből az adatokból a rendszer ki tudja

számolni, hogy az image target-hez képest hol helyezkedik el a hologram, valamint méretarányuk alapján ki tudja számolni annak nagyságát.

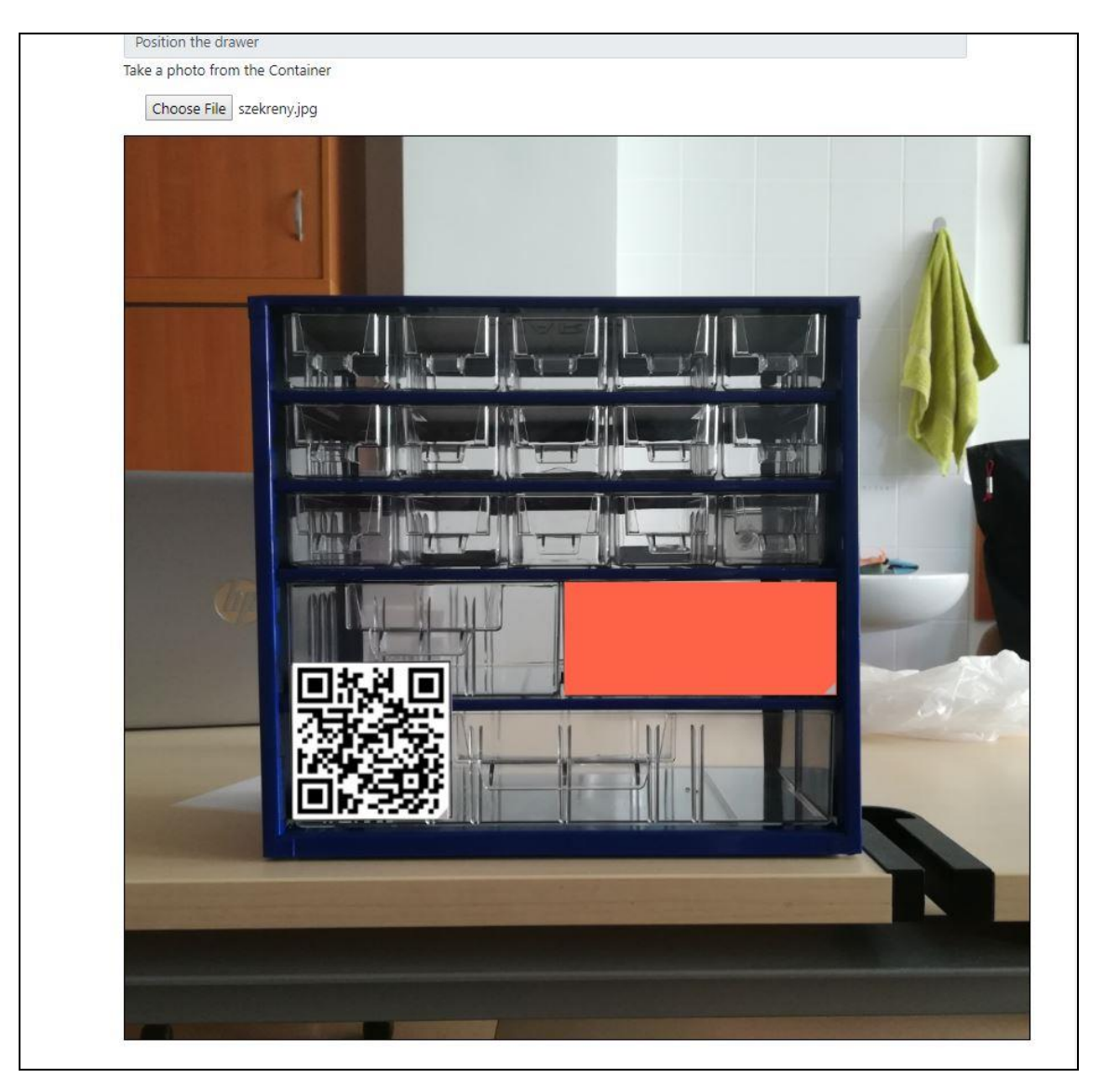

**4.6.3. kép Tárolórész hologramjának megadása**

## <span id="page-35-0"></span>**5 Eredmények értékelése**

A kutatásom eredményeire építő kísérleti fejlesztés az új technológiák segítségével, egy olyan megoldást ad a betanítás problémájára, mely valóban kiválthatja a nehézkesen összeszervezhető és drága szakember általi betanítást. Az előrelépés validálására felmérést végeztem több szektorban, ahol azt vizsgáltam, segíthetné-e az általam elkészített rendszer a cég munkavégzését.

A tanszékkel kapcsolatban álló Audi Hungária Zrt. alkalmazottja a prototípusom tesztelése után azt mondta, hogy egy ilyen rendszer megkönnyítené cégükben az alkalmazottak betanítását, és a munkavégzés során is segítséget tudna nyújtani, valamint csökkentené a hibák számát, mely náluk kiemelten fontos.

A MOL százhalombattai olajfinomítójának karbantartó munkatársa a prototípusom kipróbálása után azt emelte ki, hogy ez a rendszer választ ad arra a kihívásra, miszerint a betanító feladatsor elkészítéséhez nem kell speciális, 3D modellezésben jártas szakember, eddig ugyanis ezt találta a vizsgált rendszerek nagy hátrányának.

Véleményt kértem egy csomagolástechnikával foglalkozó cégtől is, amely szolgáltatásként csomagolótechnikai eszközöket nyújt, más cégek számára. Számukra nagy költséggel jár a gépek karbantartása, és mivel a karbantartási folyamatok algoritmizálhatóak, így az ő esetükben is jelentősen lehetne csökkenteni a folyamat költségeit az általam készített rendszerrel.

Palchuber Péter az RWTH Aachen Szerves Kémia Tanszék doktorandusza elmondta, hogy a laborokban problémát jelent a vegyszerek megtalálása, mivel több száz kémiai anyagot tárolnak. Véleménye szerint nagyban segítené a kémikusokat a program használata, amely a felhasználót elvezetné a szükséges anyaghoz, mivel jelenleg ezzel jelentős időt veszítenek munkájuk során. A laborokban éves szinten leltárt tartanak, amikor átnéznek és felírnak a laborban megtalálható minden vegyi anyagot. Ilyenkor alkalom lenne az általam megvalósított rendszerbe is feltölteni az anyagok helyét és leírását. Kitért arra is, hogy a vegyészek recept alapján dolgoznak, amely jelenleg papír alapú, és segítené munkájukat, ha maguk előtt láthatnák mindig az aktuális feladatot, valamint biztosítaná a rendszer, hogy nem hagynak ki egy lépést sem a folyamat során.

Heppes Mihály CAMO mérnök elmondta, hogy a rendszer használata rendkívül hasznos lenne repülőgépek karbantartási munkáinál, mivel ezek a folyamatok nagyon sok komplex lépésből állnak, ahol kiemelten fontos, hogy a karbantartó szakember ne hagyjon ki egyetlen lépést sem. Jelenleg ha a munkásnak szüksége van segítségre egy karbantartási feladat során, akkor több száz oldalas kézikönyvből kell kikeresnie a szükséges lépéseket.

A leírt visszajelzések alapján tehát megállapíthatjuk, hogy a rendszer több ipari területen is segítséget tudna nyújtani a dolgozók számára. A megtervezett struktúra miatt pedig könnyen alkalmazható különböző területeken is, nem kell komoly változtatásokat végrehajtani a rendszeren.

Az egyszerű admin felület miatt könnyen kezelhető a rendszer, nem szükséges semmilyen plusz képzettség az adatok beviteléhez. A hologramok beállításánál nem kell méréseket végezni a munkaterületen, csak beállítani az image target-hez viszonyított elhelyezkedését, és a rendszer automatikusan kiszámolja, hova kell majd elhelyeznie a térben az objektumot.

## <span id="page-37-0"></span>**6 Összegzés**

A felmerült problémás területre az eddigi kutatási eredmények tapasztalatai alapján kidolgoztam egy újszerű megoldást, amely hatékonyabb lehet mint az eddig ismert procedúrák. Az általam felvázolt mixed reality headset alapú rendszer egy olyan mobil megoldás, amely költséghatékonyabb és időtakarékosabb is betanítások használatára. A 3D-s modell és a videó lejátszás segítségével a tanuló munkaerő könnyen meg tudja érteni az elvégzendő feladatot, és begyakorolni azt már a leendő munkaállomásán.

Komplex feladatoknál ahol egy hiba nagyon súlyos eredményekkel járhat, nagyban megkönnyítheti a munkás feladatát, és csökkentheti a hibarátát azáltal, hogy figyelmezteti a rendszer, ha rossz alkatrészt akar beszerelni. A visszajelzések alapján a rendszer több szektorban is segítséget tudna nyújtani a dolgozóknak.

Az elkészített weboldal segítségével könnyedén megadhatóak új folyamatok akár távolról is, és a hologramok elhelyezését is be tudják állítani az online felületen..

A demonstrációs rendszer entitásai úgy lettek megalkotva, hogy az alkalmazható legyen tényleges ipari környezetben is.

## <span id="page-38-0"></span>**7 Továbbfejlesztési lehetőségek**

Az elkészített demonstrációs rendszer rámutat arra, hogyan lehetne egy hatékonyabb megoldást készíteni a tárgyalt problémákra, de további fejlesztésekkel még tökéletesebbé lehetne tenni.

Amennyiben a 3D-s szkennelés széles körben elérhető lesz megfizethető áron, lehetőség nyílik minden alkatrész beszkennelésére, mellyel a rendszer még hatékonyabban működhet. A szemüveg segítségével követhető lesz az is, hogy egy munkás melyik alkatrész mihez érinti hozzá, vagy azt megfelelően helyezte-e el. Meg lehet jeleníteni az alkatrész hologramját a beszerelési helyén, ezzel is könnyítve a szakemberek dolgát.

Egy szenzorokkal ellátott kesztyű segítségével, amely haptikus visszajelzéseket küld a rendszernek, követhető lenne a munkások kézmozgása. Ez felhasználható lenne betanítás során, mivel kiépíthető egy olyan rendszer, amely megjegyzi, hogy a képzett szakember hogyan hajt végre egy adott folyamatot, és az alapján elkészíti a tutoriált a betanítandó munkaerőnek. A kesztyű bevonása hibadetektálás szempontjából is előrelépést tudna nyújtani, mivel a rendszer érzékelné, hogy hol a felhasználó keze a térben, mihez ér hozzá, így már egy rossz alkatrész megérintésekor tudná figyelmeztetni a munkást.

Az elkészített weboldalon a tárolókhoz tartozó hologramok hozzáadása még nem tökéletes. Javítani lehetne rajta, ha megjelenítés 3D-s lenne, és nem kéne a z koordinátát kézzel megadni.

## <span id="page-39-0"></span>**8 Irodalomjegyzék**

- [1] P. Milgram és F. Kishino, "A Taxonomy of Mixed Reality Visual Displays," 1994.
- [2] Accenture, "Innovation and Technology will Increase ROI with Workplace Training, Accenture and CCCE report shows," 22 april 2015. [Online]. Available: https://newsroom.accenture.com/subjects/talent-organizationperformance/innovation-and-technology-will-increase-roi-with-workplace-trainingaccenture-and-ccce-report-shows.htm.
- [3] S. Wiedenmaier, O. Oehme, L. Schmidt és H. Luczak, "Augmented Reality (AR) for Assembly Processes Design and Experimental Evaluation," 2003.
- [4] M. V és G. B., "RubyGarage," [Online]. Available: https://rubygarage.org/blog/best-tools-for-building-augmented-reality-mobile-apps.
- [5] W. Friedrich, "ARVIKA Augmented Reality for Development, Production and Service," 2002.
- [6] M. Januszka és W. Panfil, "Augmented reality rechniques for vehicle maintenance," 2015.
- [7] B. Schwald, J. Figue, E. Chauvineau, F. Vu-hong, A. Robert, M. Arboline és M. Schnaider, "STARMATE: Using Augmented Reality technology for computer guided maintenance of complex mechanical elements," 2001.
- [8] D. Sung, "Pocket-lint," 1 Március 2011. [Online]. Available: https://www.pocketlint.com/ar-vr/news/108887-augmented-reality-maintenance-and-repair. [Hozzáférés dátuma: 18 10 2018].
- [9] A. Saenz, "Singularity Hub," 11 Január 2010. [Online]. Available: https://singularityhub.com/2010/01/11/augmented-reality-to-help-militarymechanics-fix-vehicles-video/#sm.001jf844s21nd4j11x12ldnk9vuql. [Hozzáférés dátuma: 18 10 2018].
- [10] "acensium Ilc," 5 Junius 2017. [Online]. Available: https://acensium.com/protect-

facility-armar-augmented-reality-maintenance-repair/. [Hozzáférés dátuma: 10 2018].

- [11] G. Chryssolourisa, D. Mavrikiosa és L. Rentzos, "The Teaching Factory: A Manufacturing Education Paradigm," in *ScienceDirect*, 49th CIRP Conference on Manufacturing Systems (CIRP-CMS 2016), 2016.
- [12] B. Nenton, "Redshift by Autodesk," 3 September 2014. [Online]. Available: https://www.autodesk.com/redshift/importance-of-employee-training/. [Hozzáférés dátuma: 20 10 2018].
- [13] V. Matthews, "Raconteur Workers must be trained for a new future," 6 March 2018. [Online]. Available: https://www.raconteur.net/technology/workers-musttrained-new-future. [Hozzáférés dátuma: 20 10 2018].
- [14] J. Weber, "manufacturing.net Fixing The Manufacturing Skills Gap All Comes Down To Training," 08 August 2016. [Online]. Available: https://www.manufacturing.net/article/2016/08/fixing-manufacturing-skills-gapall-comes-down-training. [Hozzáférés dátuma: 19 10 2018].